UNIVERSIDADE DE PASSO FUNDO Programa de Pós-Graduação em Computação Aplicada

Dissertação de Mestrado

# DESENVOLVIMENTO E AVALIAÇÃO DE UM APLICATIVO DE REALIDADE AUMENTADA E COLABORAÇÃO: UM ESTUDO DE CASO PARA ANÁLISE NUTRICIONAL

JOÃO PEDRO ASSUNÇÃO CAMPOS

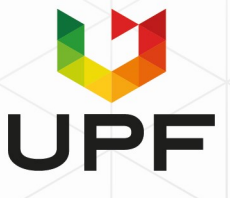

# **UNIVERSIDADE DE PASSO FUNDO INSTITUTO DE CIÊNCIAS EXATAS E GEOCIÊNCIAS PROGRAMA DE PÓS-GRADUAÇÃO EM COMPUTAÇÃO APLICADA**

# **DESENVOLVIMENTO E AVALIAÇÃO DE UM APLICATIVO DE REALIDADE AUMENTADA E COLABORAÇÃO: UM ESTUDO DE CASO PARA ANÁLISE NUTRICIONAL**

**João Pedro Assunção Campos**

Dissertação apresentada como requisito parcial à obtenção do grau de Mestre em Computação Aplicada na Universidade de Passo Fundo.

**Orientador: Prof. Dr. Rafael Rieder Coorientador: Prof. Dr. Guilherme Afonso Madalozzo**

> Passo Fundo 2022

CIP – Catalogação na Publicação

C198d Campos, João Pedro Assunção Desenvolvimento e avaliação de um aplicativo de realidade aumentada e colaboração : um estudo de caso para análise nutricional / João Pedro Assunção Campos. – 2022. 87 f. : il. ; 30 cm.

> Orientador: Prof. Dr. Rafael Rieder. Coorientador: Prof. Dr. Guilherme Afonso Madalozzo. Dissertação (Mestre em Computação Aplicada) – Universidade de Passo Fundo, 2022.

1. Aplicativos móveis. 2. Realidade aumentada. 3. Nutrição - Avaliação. I. Rieder, Rafael, orientador. II. Madalozzo, Guilherme Afonso, coorientador. III. Título.

CDU: 004.41

 $\mathcal{L}_\text{max}$  and the contract of the contract of the contract of the contract of the contract of the contract of Catalogação: Bibliotecário Luís Diego Dias de S. da Silva – CRB 10/2241

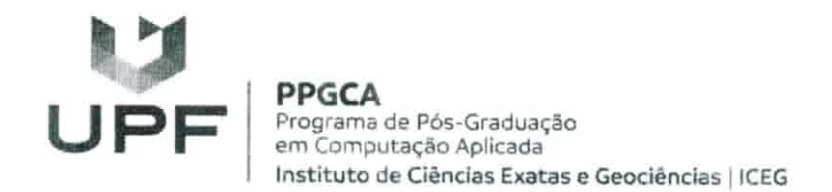

#### ATA DE DEFESA DO TRABALHO DE CONCLUSÃO DE CURSO DO ACADÊMICO

#### JOÃO PEDRO ASSUNÇÃO CAMPOS

Aos vinte e três dias do mês de fevereiro do ano de dois mil e vinte e dois, às quatorze horas, realizou-se, na UPF On-line, prédio D1, da Universidade de Passo Fundo (UPF), a sessão pública de defesa do Trabalho de Conclusão de Curso "Desenvolvimento e avaliação de um aplicativo de realidade aumentada e colaboração: um estudo de caso para análise nutricional", de autoria de João Pedro Assunção Campos, acadêmico do Curso de Mestrado em Computação Aplicada do Programa de Pós-Graduação em Computação Aplicada - PPGCA. Segundo as informações prestadas pelo Conselho de Pós-Graduação e constantes nos arquivos da Secretaria do PPGCA, o aluno preencheu os requisitos necessários para submeter seu trabalho à avaliação. A banca examinadora foi composta pelos doutores Rafael Rieder, Guilherme Afonso Madalozzo, Ana Carolina Bertoletti De Marchi e Francisco Paulo Magalhães Simões. Concluídos os trabalhos de apresentação e arguição, a banca examinadora considerou o candidato APROVADO. Foi concedido o prazo de até quarenta e cinco (45) dias, conforme Regimento do PPGCA, para o acadêmico apresentar ao Conselho de Pós-Graduação o trabalho em sua redação definitiva, a fim de que sejam feitos os encaminhamentos necessários à emissão do Diploma de Mestre em Computação Aplicada. Para constar, foi lavrada a presente ata, que vai assinada pelos membros da banca examinadora e pela Coordenação do PPGCA.

Prof. Dr. Rafael Rieder - UPF Presidente da Banca Examinadora (Orientador)

Prof. Dr. Guilherme Afonso Madalozzo - UPF (Coorientador)

Profa. Dra. Ana Carolina Bertoletti De Marchi - UPF (Avaliador Interno)

Prof. Dr. Francisco Paulo Magalhães Simões - UFRPE (Avaliador Externo)

Prof. Dr. Carlos Amaral Hölbig Coordenador do PPGCA

# **DESENVOLVIMENTO E AVALIAÇÃO DE UM APLICATIVO DE REALIDADE AUMENTADA E COLABORAÇÃO: UM ESTUDO DE CASO PARA ANÁLISE NUTRICIONAL**

#### **RESUMO**

A Realidade Aumentada, por meio da integração de elementos virtuais à nossa visão da realidade, vem sendo aplicada em diferentes áreas, como visualização de dados, telecolaboração e arquitetura. Ambientes virtuais colaborativos permitem a interação entre dois ou mais participantes, independente de sua posição geográfica, podendo compartilhar informações e manipular artefatos em tempo real. Soluções de Realidade Aumentada e Colaboração têm explorado o uso de Visão Computacional e Inteligência Artificial como ferramentas de apoio à tomada de decisão. Esse trabalho apresenta o desenvolvimento e a avaliação de um aplicativo de Realidade Aumentada para interação colaborativa remota em dispositivos móveis. Como estudo de caso, considera-se uma solução voltada à análise nutricional de um diário alimentar, capaz de auxiliar pessoas nas escolhas alimentares sob orientação profissional. O aplicativo também faz uso de requisições de dados por meio da câmera e rotinas para o processamento de imagens na nuvem. A avaliação considera um estudo piloto com nove duplas nutricionista-paciente para validar a aceitação e a utilidade da tecnologia. Os resultados mostram um índice inferior de aceitação por parte dos nutricionistas, e um índice satisfatório pelo grupo de pacientes, mostrando uma melhor adequação desse grupo ao aplicativo. Foi identificada a falta de rotinas bem consolidadas de Visão Computacional e Inteligência Artificial que tragam resultados satisfatórios para o processo de reconhecimento de imagens de alimentos. O recurso de Realidade Aumentada se mostrou interessante e diferencial à população de estudo, mostrando uma tendência potencial de uso maior a partir da inserção de novos conteúdos.

Palavras-Chave: Colaboração, Nutrição, Realidade Aumentada, Reconhecimento de Alimentos.

# **DEVELOPMENT AND EVALUATION OF A AUGMENTED REALITY AND COLLABORATIVE APP: A CASE STUDY FOR NUTRITIONAL ANALYSIS**

#### **ABSTRACT**

Different areas have used Augmented Reality resources to integrate virtual elements into our vision of reality, such as data visualization, telecollaboration, and architecture. Collaborative virtual environments allow interaction between two or more participants, regardless of their geographic position, allowing them to share information and manipulate artifacts in real-time. Augmented Reality and Collaboration solutions have explored Computer Vision and Artificial Intelligence as decision support tools. This work presents the development and evaluation of an Augmented Reality application for remote collaborative interaction on mobile devices. As a case study, it is considered a solution aimed at the nutritional analysis of a food diary, capable of helping people construct food choices under professional guidance. The application also executes data requests through the camera and routines for processing images in the cloud. The evaluation considers a pilot study with nine nutritionist-patient pairs to validate the acceptance and usefulness of the technology. The results show a lower level of acceptance by nutritionists, and a satisfactory level by the group of patients, showing better suitability of this group for the application. We identified the lack of well-consolidated Computer Vision and Artificial Intelligence routines that bring satisfactory results to recognizing food images. The Augmented Reality resource proved to be relevant and differential to the study population, showing a potential trend of greater use from the insertion of new content.

Keywords: Augmented Reality, Collaboration, Food Recognition, Nutrition.

## **LISTA DE FIGURAS**

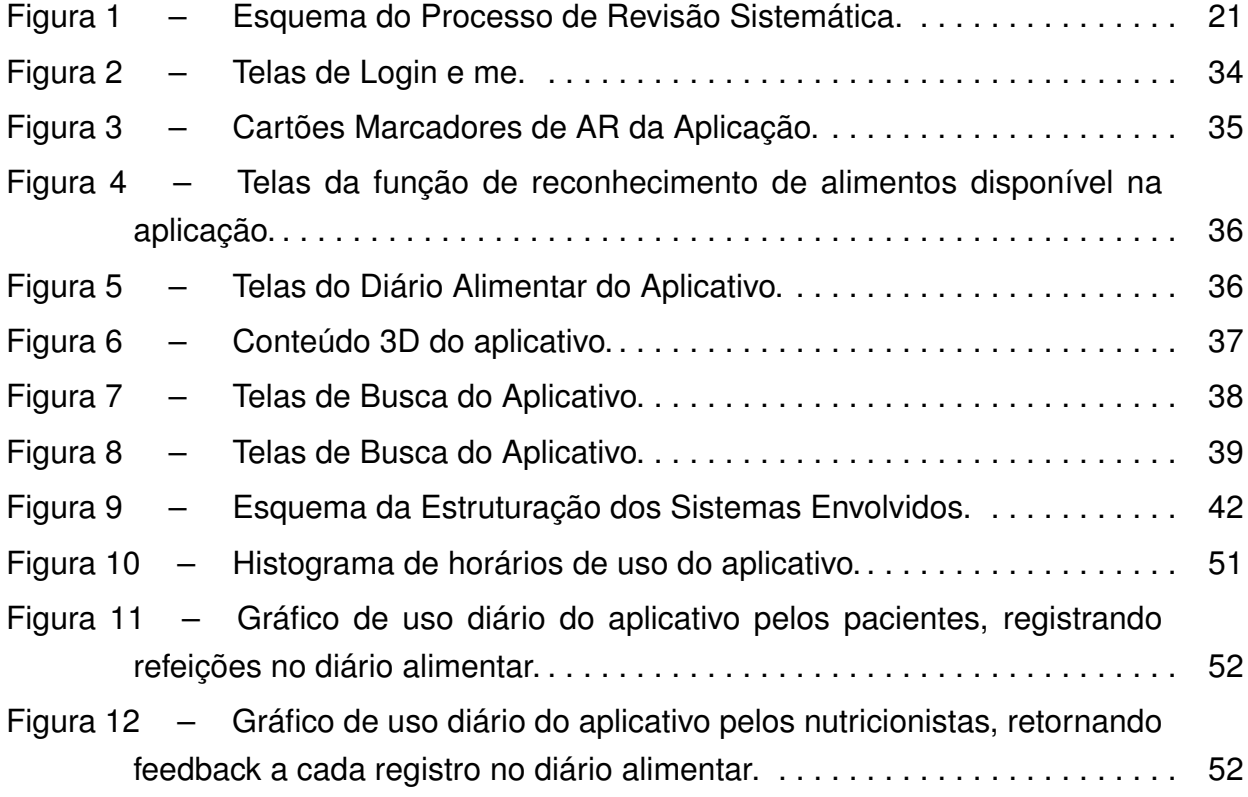

### **LISTA DE TABELAS**

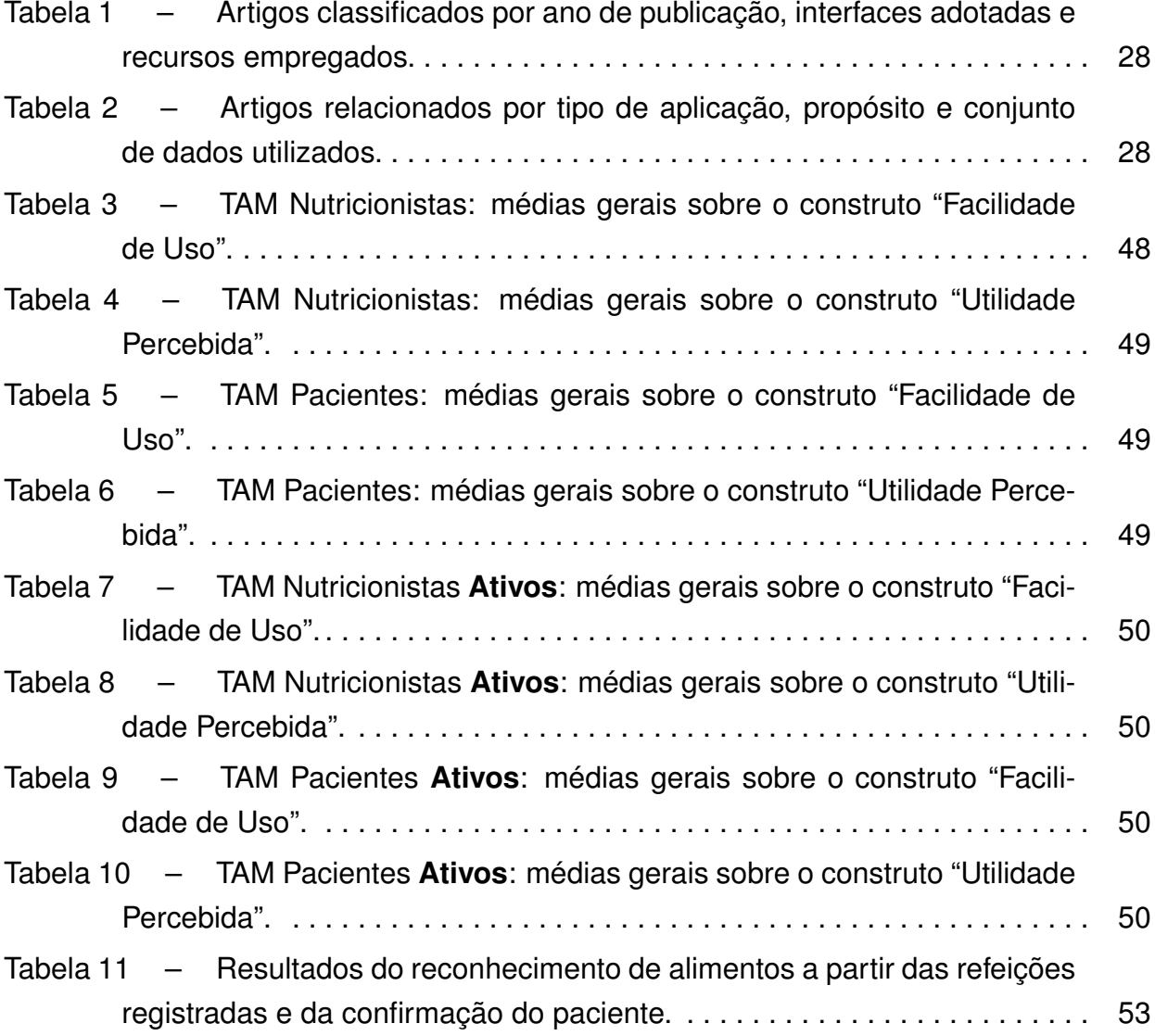

# **SUMÁRIO**

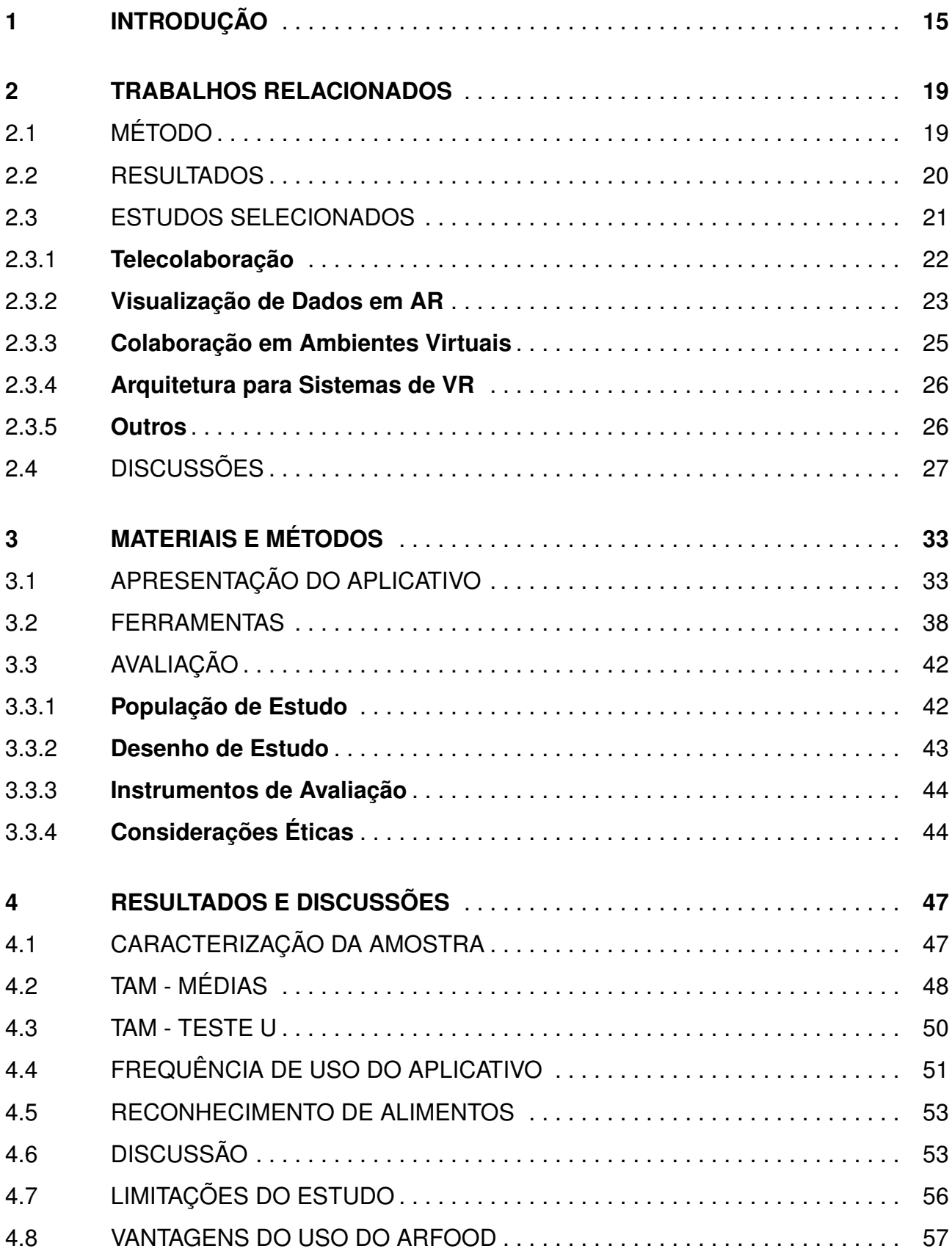

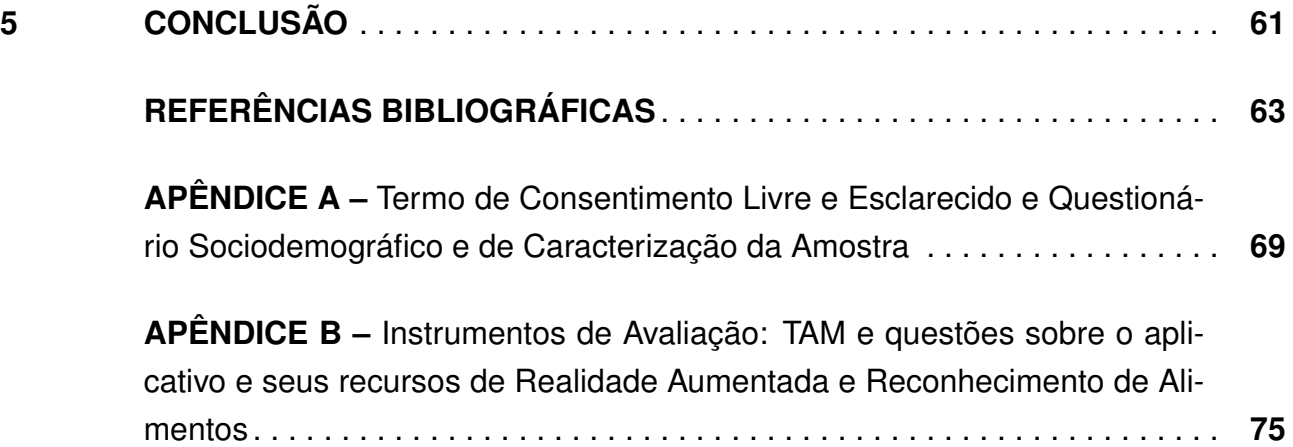

# <span id="page-16-0"></span>**1. INTRODUÇÃO**

O uso de interfaces 3D colaborativas possibilita a criação de aplicações que ofereçam diferentes perspectivas de visualização e de interação aos usuários, seja individual, coletiva ou compartilhada [\[1\]](#page-64-1). Soluções dessa natureza podem explorar tecnologias interativas e/ou imersivas, dentro de um contexto de Realidade Estendida (*eXtended Reality*, XR) [\[2\]](#page-64-2), considerando recursos de holografia, realidade virtual (*Virtual Reality*, VR), realidade aumentada (*Augmented Reality*, AR) e/ou realidade misturada (*Mixed Reality*, MR).

Estudos mostram que áreas como telecolaboração e visualização de dados têm se utilizado de aplicações com ambientes virtuais imersivos colaborativos há um bom tempo. Como primeiros estudos, pode-se destacar os trabalhos de Leigh e Johnson [\[3\]](#page-64-3) (ambiente de VR para design de cenários arquitetônicos) e de Fuhrmann *et al.* [\[4\]](#page-64-4) (apresentação de dados e modelos científicos em AR). Abordagens mais recentes continuam explorando essas frentes com soluções imersivas de XR, como os estudos de Fan *et al.* [\[5\]](#page-64-5) sobre ambientes virtuais para auxílio no processo de reabilitação de idosos e estímulo ao engajamento social, assim como os de García *et al.* [\[6\]](#page-64-6) com uma plataforma de VR para visualização de dados e planejamento de missões espaciais.

No entanto, existem limitações que tecnologias de VR/AR/MR apresentam para o processo interativo colaborativo, como o custo elevado dos equipamentos e a forma que as aplicações impactam o usuário final na perspectiva de uso prático e diário. Rantzau e Lang [\[7\]](#page-64-7) descrevem que VR pode demandar uma tecnologia muito específica. Uva *et al.* [\[8\]](#page-64-8) e Rijnsburguer e Kratz [\[9\]](#page-64-9) citam que dispositivos de VR ainda são caros e complexos, exigindo longo período de tempo para aprendizado de uso. Tait e Billinghurst [\[10\]](#page-64-10) mostram que as interfaces de AR têm limitações de rastreamento e precisão, além de limitações de usabilidade. Cordeil *et al.* [\[11\]](#page-65-0) apontam obstáculos técnicos como profundidade de foco e resolução que ainda necessitam de mais investimento para oferecer uma melhor experiência. Fan *et al.* [\[5\]](#page-64-5) mostram resultados indicando dificuldade de percepção e controle de profundidade para grupos específicos de usuários (idosos).

Além da carência de padronização, é conhecido que dispositivos de XR exigem alto poder computacional para renderizar ambientes virtuais imersivos, e a latência é um requisito fundamental para uma boa experiência do usuário [\[12\]](#page-65-1). Essa situação, por vezes, acaba desmotivando o usuário e tornando secundário o uso da tecnologia ou de difícil implantação em um cenário cotidiano. Baseado em Grzegorczyk, Sliwinski e Kaczmarek [\[13\]](#page-65-2), pode-se dizer que soluções de XR devem priorizar por técnicas de interação intuitivas e fáceis de usar, que permitam uma visão colaborativa multivariada e multidimensional e que, preferencialmente, utilizem dispositivos móveis.

Um levantamento prévio de estudos para identificar abordagens que investigam o uso de aplicações de VR/AR/MR no âmbito colaborativo [\[14\]](#page-65-3) apresentou resultados que apontam para um falta de padronização das aplicações, bem como carência de estudos sobre a relevância e a aplicabilidade prática das abordagens. A pesquisa também não identificou a existência de soluções para dispositivos móveis que exploram recursos de interação colaborativa e de VR/AR/MR. Além disso, o estudo de Zhou *et al.* [\[15\]](#page-65-4) relatou que tecnologias de visão computacional (*Computer Vision*, CV) poderiam ser mais exploradas na criação de ambientes virtuais imersivos ou na aquisição de dados por meio de dispositivos XR.

Nesse contexto, uma aplicação colaborativa com AR, que agregue recursos de CV para obter informação de imagens ou quaisquer dados multidimensionais, pode oferecer um nicho diferenciado, pouco explorado e atrativo ao usuário final. Os dados podem ser analisados e processados tanto de forma computacional, quanto de forma interpessoal, gerando um ambiente rico e valioso para a troca de conhecimentos e tomada de decisão entre usuários. Pode-se dar a oportunidade de visualizar, compreender e interagir com os dados, de forma conjunta, aproximando as pessoas por meio de recursos acessíveis como smartphones, amplamente usados e suficientes para executar aplicações de AR [\[16\]](#page-65-5).

Sendo assim, a seguinte pergunta pode ser feita: De que maneira o desenvolvimento e a utilização de uma solução de Realidade Aumentada para interação colaborativa, em dispositivos móveis, pode auxiliar grupos de pessoas na tomada de decisão?

Dessa forma, idealiza-se de que uma das áreas que podem se beneficiar dessa lógica e com soluções dessa natureza é a nutrição. Profissionais desta área são importantes na implementação de ações de promoção, tratamento e reabilitação da saúde [\[17\]](#page-65-6). Eles elaboram diagnósticos nutricionais para seus pacientes, e fazem o monitoramento destes visando qualidade de vida e mudança de comportamento alimentar [\[18\]](#page-65-7). Nesse contato, por vezes pontos cruciais acabam sendo simplificados para que as pessoas compreendam as propriedades dos alimentos e seus benefícios, seleção, compra e forma de preparo. Dada a complexidade do ato de alimentar-se e da mudança de comportamento alimentar, a busca por estratégias inovadoras que auxiliem as escolhas alimentares são determinantes para a prevenção e tratamento da obesidade.

No Brasil, a prevalência de excesso de peso em adultos é maior que 60%, e vários são os fatores que contribuem para essa realidade [\[19\]](#page-65-8). Destaca-se as escolhas alimentares e o conhecimento sobre alimentação saudável. Em 2020, foi publicada Resolução do Conselho Federal de Nutrição Nº 666 que define e disciplina a teleconsulta como forma de realização da Consulta de Nutrição por meio de tecnologias da informação e da comunicação durante a pandemia da Covid-19, e institui o Cadastro Nacional de Nutricionistas para Teleconsulta (e-Nutricionista) [\[20\]](#page-65-9). Apesar de ser permitido durante a pandemia, o documento aponta a tendência desta modalidade permanecer para o atendimento nutricional.

Estudos também mostram que pessoas que mantém um diário alimentar perdem ou mantém peso ideal com mais sucesso [\[21\]](#page-65-10). Entre os desafios de um plano alimentar, a dificuldade na compreensão do tamanho das porções pode aumentar ou reduzir o valor energético total consumido e levar a menor ingestão de micronutrientes essenciais para a saúde [\[22\]](#page-66-0). Alguns grupos como, por exemplo, os atletas, realizam dietas rigorosas e utilizam balanças para a medição dos alimentos a serem consumidos. Entretanto, essa não é a realidade da maioria dos pacientes, e um aplicativo interativo que aproxime paciente e nutricionista poderia contribuir nesse processo.

Nesse contexto, o objetivo deste trabalho é apresentar o desenvolvimento e a avaliação do **ARFood**, uma solução que explora a cooperação entre nutricionistas e pacientes, por intermédio de registros em um diário alimentar, utilizando recursos de AR, inteligência artificial (*Artificial Intelligence*, AI) e de colaboração assíncrona. O aplicativo proposto pode contribuir tanto para o profissional, quanto para o paciente, pois permite o monitoramento do estado nutricional de cada indivíduo e análise nutricional sob diferentes pontos de vista. Além disso, é uma solução específica para a área de Nutrição, que visa aproximar os atores do contexto e influenciar de forma útil na tomada de decisão e na compreensão de saúde a partir da alimentação.

Dessa forma, o documento está organizado da seguinte forma: o Capítulo [2](#page-20-0) apresenta um mapeamento sistemático de estudos que utilizam VR/AR/MR e colaboração; o Capítulo [3](#page-34-0) destaca os materiais e métodos utilizados para o desenvolvimento do aplicativo proposto, assim como os instrumentos de avaliação utilizados; o Capítulo [4](#page-48-0) apresenta e discute os resultados obtidos com o uso da solução por pacientes e nutricionistas; por fim, o Capítulo [5](#page-62-0) apresenta as conclusões e trabalhos futuros idealizados para a continuidade deste estudo.

#### <span id="page-20-0"></span>**2. TRABALHOS RELACIONADOS**

Para o levantamento de trabalhos relacionados realizou-se um mapeamento sistemático de literatura (MSL), buscando verificar estudos que empregam VR/AR/MR para interação colaborativa com grandes conjuntos de dados, sejam eles para visualização ou para manipulação de dados. As próximas subseções apresentam o método utilizado, os resultados obtidos, e descrevem e discutem, brevemente, os estudos selecionados.

#### <span id="page-20-1"></span>2.1 MÉTODO

Primeiramente, a abordagem de MSL adotada por este trabalho levou em consideração as seguintes questões de pesquisa:

- (a) Qual a aplicabilidade da VR/AR/MR na visualização e/ou na manipulação colaborativa de dados?
- (b) Quais os resultados obtidos por sistemas de VR/AR/MR na visualização e/ou na manipulação colaborativa de dados?
- (c) Qual a contribuição que sistemas de VR/AR/MR podem fornecer em processos de tomada de decisão colaborativa?

Como estratégia de busca foram utilizadas as seguintes bases de periódicos como fonte de pesquisa, que tradicionalmente concentram publicações na área de Ciência da Computação: Scopus, ACM (Association for Computing Machinery), IEEE (Institute of Electrical and Eletronic Engineers), ScienceDirect, Springer, Web of Science e DBLP (Digital Bibliography & Library Project). Considerou-se somente artigos completos publicados em periódicos, em Língua Inglesa, com intervalo de busca definido até abril de 2020.

O levantamento dos trabalhos foi feito utilizando usando a seguinte string de busca: ("augmented reality" OR "mixed reality" OR "virtual reality") AND ("collaborative" OR "cooperative") AND ("data analysis" OR "data analytics" OR "big data" OR "data mining" OR "data science" OR "data visualization")

Com base na estratégia de busca, definiu-se critérios de elegibilidade para filtragem dos trabalhos. Para inclusão, foram definidos os seguintes critérios:

- (a) O estudo deve apresentar uma aplicação de VR/AR/MR que permitia interação colaborativa entre participantes;
- (b) O estudo deve aplicar alguma técnica de interação para visualização, manipulação ou e/ou navegação em ambientes virtuais;

(c) O estudo deve ressaltar a aplicabilidade (valor) do uso de VR/AR/MR na tomada de decisão ou deve comparar o uso de interfaces 3D com interfaces 2D na visualização e/ou na manipulação colaborativa de dados.

Para exclusão foram elaborados os seguintes critérios:

- (a) O estudo apresenta um trabalho de revisão sistemática, mapeamento sistemático, meta-análise ou outro tipo de revisão de literatura;
- (b) O estudo demonstra apenas visualização de dados brutos, sem possibilidade de interação com os mesmos em interfaces multimodais.

#### <span id="page-21-0"></span>2.2 RESULTADOS

Efetuada a busca nas fontes citadas, obteve-se como retorno 4132 resultados, levando em consideração a retirada de duplicatas e artigos incompletos (aqueles que não dispunham de título, resumo ou autores). Esta primeira fase de busca dos estudos foi executada entre os dias 9 de Março e 22 de Maio de 2020, e retornou publicações de periódicos, conferências e capítulos de livros.

A partir de então foi realizada uma pré-seleção dos artigos, visando filtrar somente os artigos completos publicados em periódicos. Optou-se por esta triagem pela tendência maior destes veículos concentrarem estudos completos, com resultados consolidados. Desta forma, foram retirados 1145 artigos, resultando em 2987 artigos.

Em seguida, analisou-se títulos, resumos e palavras-chave com base nos critérios de elegibilidade. Após esta etapa, 566 artigos foram selecionados para leitura, na íntegra. O objetivo foi escolher apenas estudos que mostravam, de fato, uma aplicação ou abordagem prática, que empregava alguma técnica de interação colaborativa, e fazia comparação ou avaliação de sua solução, destacando a relevância do uso da VR/AR/MR em sua abordagem.

Após esta etapa, foram selecionados 22 artigos que se enquadraram elegíveis para a abordagem deste trabalho. A Figura [1](#page-22-0) sintetiza o processo de MSL realizado.

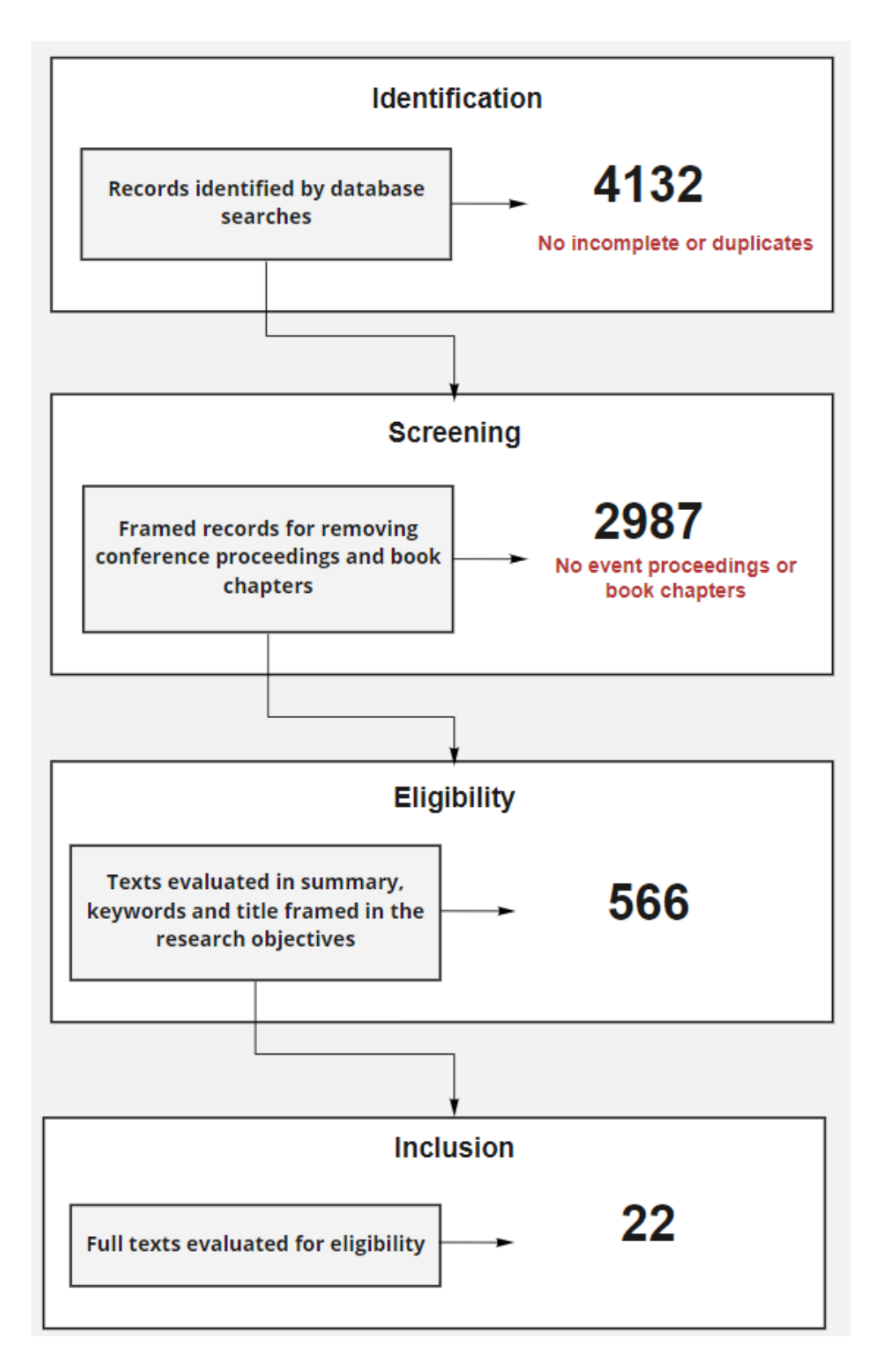

<span id="page-22-0"></span>Figura 1. Esquema do Processo de Revisão Sistemática.

#### <span id="page-22-1"></span>2.3 ESTUDOS SELECIONADOS

Para facilitar a discussão posteriormente, os estudos selecionados foram classificados em categorias de acordo com sua abordagem, e organizados em ordem cronológica

de publicação. Nesse contexto, procurou-se destacar as interfaces adotadas, as formas de interação dos usuários, as ferramentas/ambientes utilizados, os tipos de aplicação e propósito, bem como os conjuntos de dados explorados pelos trabalhos elencados. Com base nos estudos, as categorias definidas foram: telecolaboração, visualização de dados em AR, colaboração em ambientes virtuais, e arquitetura para sistemas de VR. Criou-se também uma categoria "Outros", que enquadra abordagens exclusivas de colaboração ou visualização de dados, distintas das anteriores.

#### <span id="page-23-0"></span>**2.3.1 Telecolaboração**

O artigo de Leigh e Johnson [\[3\]](#page-64-3) apresenta um software de design colaborativo de ambientes arquitetônicos utilizando CAVE. Os participantes são rastreados para atuar colaborativamente por diferentes câmeras, as quais proporcionam diversas perspectivas dentro da CAVE. Como formas de interação, utilizam-se Wands e GDIs (Gaze-directed input), e a aplicação foi desenvolvida em C++ e OpenInventor. A questão colaborativa da aplicação é tratada entre participantes distantes geograficamente por meio de avatares compostos de cabeça, corpo e mãos, assim como suporte à vídeo e áudio.

Já o trabalho de Kukimoto, Ebara e Koyamada [\[23\]](#page-66-1) apresenta um ambiente virtual de telecolaboração para visualização de elementos científicos, como comportamento de fluidos, terremotos, gráficos, figuras e objetos 3D. Os participantes utilizam um PDA para interação, e a aplicação foi desenvolvida utilizando Visualization Tool Kit (VTK) e CAVE Library. A questão de colaboração é tratada através da capacidade de anotação e desenho livre de caracteres e figuras pelos participantes, que são tratados como avatares, além de suporte à voz.

O estudo de Kurillo e Bajcsy [\[24\]](#page-66-2) relata os primeiros passos em busca de sistemas de telecolaboração via avatares com câmeras, e posteriormente, com o sensor de movimentos Kinect. O software e a arquitetura de interação utilizou de recursos das bibliotecas Vrui VR Toolkit e OpenGL. A questão colaborativa é tratada através da interação entre os avatares, com sistemas de anotação e interação usando Motion Controllers.

A abordagem de Tait e Billinghurst [\[10\]](#page-64-10) mostra o uso de AR para telecolaboração entre profissionais e usuários na colocação de objetos visando independência de visualização entre as partes. Um usuário remoto deve ser capaz de orientar o usuário local a completar tarefas de colocação de objetos, porém os dois possuem visões independentes. Este artigo apresenta testes para avaliar a hipótese de uma melhora nas tarefas com o aumento da independência de visualização entre os participantes. A aplicação apresentou visível melhora na velocidade para completar a tarefa, mas não em relação ao posicionamento dos objetos. As interações entre os participantes são feitas através da colocação de anotações e objetos 3D na visão do usuário. As tecnologias usadas foram a Vuzix 920AR, e o DTrack Advanced Realtime Tracking com câmeras.

Fernández *et al.* [\[25\]](#page-66-3) fazem uso do AR para telecolaboração entre profissionais e usuários normais para auxiliar os serviços de manutenção remota. Foi criado um framework com protocolo de uso de mensagens, como comunicação remota entre funcionários por meio de realidade aumentada e criação automática de conteúdo. O profissional deve criar uma mensagem previamente estruturada para enviar ao técnico para que ele leve o conhecimento espacial de forma AR em modo pessoal. Os resultados da validação indicam fortemente que a tecnologia pode melhorar a eficiência na comunicação remota em termos de redução de tempo e erros, sendo eficiente e válida em ambientes de trabalho. O framework usa desktop e comandos de voz para interagir com os usuários com Unity e Vuforia AR sendo usadas para a implementação. O especialista pode criar mensagens que serão transformadas em RA e comunicadas ao técnico que terá uma melhor percepção da situação por meio da análise do especialista.

Zhou *et al.* [\[15\]](#page-65-4) usam interfaces 3D para reconstrução de cena VR em teleoperação de robô. Um robô é enviado para um local distante, onde escaneia uma cena que é reconstruída em realidade virtual usando motores de jogo, a partir dos quais o operador pode operá-lo remotamente por meio da interface de VR. Apesar de não apresentar colaboração entre duas ou mais pessoas, mostra um bom exemplo de uso, pois a colaboração é feita através de humano-robô e com interfaces 3D de ambientes virtuais. Este artigo também apresenta métodos de aprendizagem profunda para reconhecimento em tempo real de objetos na cena. Para os métodos de interação, foi utilizado o HTC Vive para o usuário e Kinect para o robô, programado usando frameworks ROS e Unity para a reconstrução da cena 3D. O operador do robô interage manipulando os braços mecânicos do robô remotamente com os controladores de movimento HTC VIVE.

#### <span id="page-24-0"></span>**2.3.2 Visualização de Dados em AR**

O sistema de Fuhrmann *et al.*[\[4\]](#page-64-4) apresentado como Studierstube propõe visualização de dados científicos em RA em grupos, com uma avaliação informal dos resultados. Os sistemas de interação utilizaram como dispositivos 6DOF Pen Tracking com botões e interfaces de interação pessoais, com botões e sliders de input. No âmbito colaborativo, cada participante vestiu um HMD individual (Virtual I-O i-glasses) para ver os dados e discutir de forma conjunta o mesmo conjunto de informações.

Já o artigo de Billinghurst *et al.*[\[26\]](#page-66-4) apresenta o conceito de Realidade Aumentada Tangível (TAR), onde os objetos de análise são tratados como objetos reais e é possível interagir com os mesmos. Dois softwares são apresentados: o Shared Space, um AR game colaborativo para novatos, e o AR Prism, utilizado para visualização geo-espacial. No Shared Space, o objetivo é encontrar os objetos que combinam. A análise de usabilidade mostrou fácil usabilidade do game e de colaboração entre os participantes. No AR Prism, a tarefa é manipular uma parte de um terreno, e gerar um novo objeto 3D para visualização. A

análise considerou três formas de colaboração, sendo elas: Normal feita com objetos reais, AR com marcadores e colaboração através de monitores. A hipótese é que a colaboração em um ambiente presencial com a tecnologia de AR produz comportamentos de comunicação que são mais parecidos com os produzidos durante a interação real do que quando se usa uma interface baseada em tela. Os resultados do uso de AR não mostraram relevância e até se mostraram piores, porém a dinâmica abordada é mais similar comparada com a dinâmica normal do que com monitores. Os resultados também mostraram que um maior campo de visão pode melhorar o desempenho. A interação com o sistema é feita através da manipulação física dos marcadores e a tecnologia utilizada foi o ARToolkit.

O trabalho de Uva *et al.*[\[8\]](#page-64-8) mostra um modelo para revisão de design colaborativo de modelos CAD, o Augmented Design Review Over Network (ADRON). Ele propõe interfaces tangíveis de desenhos técnicos, transformadas em modelos CAD 3D e simulações de engenharia, com anotações multimídia através de marcadores de RAque podem ser manipulados no mundo real para a exploração de perspectivas. Desenvolvido principalmente com ARToolkitplus e OpenTracker Library, a colaboração entre os usuários é dada através das capacidades de anotação dos participantes, assim como movimentação livre dos marcadores.

O estudo de Lin *et al.*[\[27\]](#page-66-5) faz uma análise de uso de AR para aprendizado colaborativo, com testes de comparação entre grupos que usaram AR e que não usaram. O aplicativo mobile "AR Physics" mostra marcadores que uma dupla de alunos pode manipular e visualizar objetos 3D que ensinam a matéria de colisões em física, como meio de criar discussões mais tangíveis entre eles. Os estudos mostraram significativa melhora no aprendizado do grupo que usou AR.

O artigo de Gül [\[28\]](#page-66-6) mostra um estudo sobre design cooperativo de modelos arquitetônicos com AR. O trabalho apresenta testes comparativos entre uso de AR (marcadores fiduciais) e não AR (forma convencional) em tarefas de design arquitetônico. O uso de AR mostrou relevância no sentido de incentivo à colaboração, porém as interações para completar as tarefas se tornaram mais lentas. A interação com o aplicativo é feita através do Touchscreen do dispositivo mobile e a movimentação dos marcadores AR. A solução foi desenvolvido em Unity, com o pacote Vuforia 3D.

A abordagem de Reuter, Ludwig e Mischur [\[29\]](#page-66-7) apresenta o uso de AR em ambientes de busca colaborativa com patrulhas caninas. Os autores utilizaram o Google Glass como instrumento para interação entre eles em ambientes externos e amplos. O óculos de realidade aumentada proporciona que cada integrante da busca consiga saber a localização de seus companheiros de equipe, melhorias de orientação e formas interativas de identificação de suas áreas de busca, otimizando assim as tarefas de busca à pessoas desaparecidas em ambientes externos como florestas ou bosques. Apesar de que, em situações de emergência, o equipamento não ter se mostrado prático (por questões de tensão do momento e uso de luvas pelas equipes), as funcionalidades do aplicativo foram úteis em

contextos gerais. Também é feita comparação do uso de apenas smartphones sem o uso de óculos de AR, que mostrou-se melhor avaliada entre os participantes. A interação entre os usuários e as equipes é feita através da comunicação via rádio, com auxílio dos recursos instalados no Google Glass e em aplicativos móveis. Para desenvolvimento, utilizou-se mapas online e a plataforma de desenvolvimento Google Dev.

#### <span id="page-26-0"></span>**2.3.3 Colaboração em Ambientes Virtuais**

O artigo de Pouliquen *et al.* [\[30\]](#page-66-8) apresenta o uso de colaboração para movimentar objetos em dupla, sendo um guia e o outro o manipulador. Nesse estudo, avalia-se a performance colaborativa num ambiente virtual, onde um usuário deve guiar o outro verbalmente no mundo virtual para que posicione os objetos na cena. Notou-se que é necessário grande trabalho mental quando existem tarefas distintas entre colaboradores, influenciando assim a troca de informações entre os dois e mostrando que as aplicações devem levar em conta a distribuição das tarefas e as perspectivas dos usuários quando se trata de tarefas divididas dessa forma. A interação entre os jogadores e o sistema foi feita com joysticks que agiam como as mãos do avatar.

Já no estudo de Cordeil *et al.* [\[11\]](#page-65-0), os participantes foram avaliados em tarefas de visualização colaborativa de diagramas de redes, comparando o uso de CAVEs e o uso de HMDs para a análise de modelos 3D. Eles deveriam contar o numero de nodos e encontrar o menor caminho de forma conjunta em um ambiente virtual. A comparação não apresentou diferenças significativas entre as duas plataformas em questões de velocidade ou percepção de usuário. Os usuários interagiram no ambiente com as mãos através de Leap Motion e se comunicavam por voz. A aplicação foi desenvolvida em Unity.

A abordagem de Fan *et al.* [\[5\]](#page-64-5) mostra o uso de VR em tarefas em colaboração e reabilitação de pacientes com Alzheimer. O estudo considera sistemas colaborativos com o conceito de que, caso haja engajamento social em conjunto com aplicações de VR, os benefícios do uso de tais tecnologias podem se potencializar. Leva-se em conta a dificuldade de idosos no uso de recursos como o Kinect. O sistema foi desenvolvido em Unity, e os participantes realizavam tarefas de ordenação de objetos em duplas, comunicando-se verbalmente.

Anton, Kurillo e Bajcsy [\[31\]](#page-67-0) mostram uma comparação entre ferramentas de telecolaboração 2D/3D usando VR. Um ambiente 3D é digitalizado e repassado para um operário que deve receber ajuda de um instrutor para realizar tarefas de montagem de forma telecolaborativa. As análises foram feitas com três interfaces diferentes: 2D com VR, 3D com VR, e 3D com AR. A interação entre os participantes é feita através de Audio e Vídeo com câmera, assim como canetas Stylus e mesas Touch. O estudo não apontou diferença notável entre as interfaces. Porém, os resultados foram influenciados pela heterogeneidade e tamanho dos grupos participantes analisados.

#### <span id="page-27-0"></span>**2.3.4 Arquitetura para Sistemas de VR**

O artigo de Rantzau [\[7\]](#page-64-7) destaca um sistema de análise da dados em VR de forma Heterogênea entre participantes, como plataforma de aplicação para visualização de dados e modelagem computacional utilizando COVISE/COVER. A arquitetura tem suporte para os dispositivos Stylus pen e Phantom force feedback, e funciona como um um Middleware para diversos sistemas de hardware e software heterogêneos. A colaboração pode ser desempenhada por áudio e vídeo, onde todos os usuários veem a mesma tela, ao mesmo tempo no ambiente compartilhado, podendo ou não ter os mesmos equipamentos de interação.

García *et al.* [\[6\]](#page-64-6) apresentam o "CROSS DRIVE", uma plataforma de planejamento de missões espaciais de forma colaborativa, estruturada para ambientes virtuais imersivos. Esta ferramenta foi projetada para facilitar a visualização de cenários, uma vez que o planejamento de missões espaciais incorpora uma vasta equipe multidisciplinar, e possui diversos tipos de dados armazenados de forma heterogênea. Os ambientes virtuais visam transpassar as informações de diversas áreas e expertises de forma mais homogênea e eficiente para um planejamento mais conciso de missões espaciais. Em comparação com outras tecnologias de colaboração, esta solução possibilitou análise de grandes bases de dados e terrenos geográficos. A interação pode ser feita através de Raycasts e virtual-joystick, assim como áudio e vídeo entre os usuários.

#### <span id="page-27-1"></span>**2.3.5 Outros**

Os artigos enquadrados nessa categoria apresentam abordagens de colaboração ou visualização de dados distintas, apresentados individualmente para posterior discussão.

Ehricke, Klose e Grodd [\[32\]](#page-67-1) apresentam uma aplicação 3D com suporte a análise de imagens médicas complexas em ambientes virtuais e com interação e visualização dos dados por meio de um Flystick. A análise pode ser feita através de displays com retroprojeção, com sistema de rastreamento ARTTtrack1, Dtrack, ART GmbH, e Munich. Ele foi desenvolvido utilizando C++ com as bibliotecas amiraDev, amiraVR e OpenInventor. Para comunicação de ideias entre times multidisciplinares, a colaboração é suportada por meio de projetores e óculos de rastreamento.

O estudo de Rakkolainen, Sand e Palovuori [\[33\]](#page-67-2) mostra o uso de Fog Screens para visualização imersiva de dados. A fogscreen é uma técnica que utiliza ar e fumaça para exibir elementos, tanto em VR, como em AR, utilizando o sensor Kinect. Pode mostrar elementos virtuais em cima de elementos reais caracterizando assim AR, e por não ter limitações físicas, pode ser visualizada por grupos. Sistema muito próximo de holografia, onde, por não possuir limitação física, é possível visualização VR/AR em grupos.

O trabalho de Rijnsburger e Kratz [\[9\]](#page-64-9) mostra uma comparação de apresentações utilizando Hololens e Google Glass. As apresentações são pareadas utilizando QR-codes e reconhecimento de imagem para mostrar aos usuários anotações e enriquecer as informações da apresentação. O sistema é desenvolvido com tecnologias web Reveal.js, JavaScript, Firebase. De acordo com os autores, o uso dos HMDs se comprovou eficaz para passar informações e dar clareza ao conteúdo, porém é necessário trabalham ainda o conforto dos participantes no uso dos equipamentos. Apresentações também devem levar em conta o tamanho do ângulo de visão, pois isso limita a exibição do conteúdo.

Por fim, Tayeh e Issa [\[34\]](#page-67-3) usam hologramas para visualização colaborativa de modelos arquitetônicos. O sistema de holograma proposto faz uso de pirâmides holográficas e Kinects para reconhecer o movimento do usuário, que podem visualizar modelos importados junto com um Revit e um plugin 3DS Max para Unity. O usuário interage com o sistema por meio de gestos manuais e comandos de voz, colaborando por meio da visualização e discutindo em tempo real entre os usuários. Este estudo também provou ser fácil de usar e intuitivo para aprender a quantificar decolagem e detecção de colisão.

#### <span id="page-28-0"></span>2.4 DISCUSSÕES

Procurando sintetizar o que foi apresentado na Seção [2.3,](#page-22-1) a Tabela [1](#page-29-0) e a Tabela [2](#page-29-1) apresentam um resumo dos recursos e propósitos das aplicações citadas.

Em relação à Tabela [2,](#page-29-1) entende-se por **software** todas aquelas soluções que apresentaram ambientes virtuais imersivos ou aplicações desenvolvidas para computadores ou sistemas *desktop*, e **aplicativo** para soluções desenvolvidas para dispositivos *mobile*. Já **arquiteturas** são sistemas, conjuntos de conceitos ou diretrizes para uma solução completa, enquanto **hardware** é uma proposta de equipamento.

Cruzando os dados da Tabela [1](#page-29-0) e da Tabela [2,](#page-29-1) nota-se que não existe um padrão em relação à adoção de tecnologias para um mesmo propósito geral de interação colaborativa. Isso também ressalta a heterogeneidade dos estudos, tanto em área de conhecimento quanto de conteúdo apresentado - o que não favorece o uso de determinado tecnologia. Analisando as abordagens dos estudos, é possível notar que alguns estudos estão em fases iniciais a respeito de colaboração imersiva, como mostra Lin *et al.* [\[27\]](#page-66-5).

Apesar disso, nota-se que em relação aos equipamentos envolvidos em soluções de VR, existe uma adoção de salas de projeção e/ou de HMDs. Nesse contexto, cinco artigos utilizam a ideia de CAVE às aplicações colaborativas de VR [\[7\]](#page-64-7)[\[23\]](#page-66-1)[\[3\]](#page-64-3)[\[11\]](#page-65-0)[\[6\]](#page-64-6), e outros 10 estudos apresentam abordagens com o uso de HMDs - sendo o recurso de visualização mais adotado [\[26\]](#page-66-4)[\[4\]](#page-64-4)[\[24\]](#page-66-2)[\[10\]](#page-64-10)[\[29\]](#page-66-7)[\[30\]](#page-66-8)[\[11\]](#page-65-0)[\[31\]](#page-67-0)[\[6\]](#page-64-6)[\[9\]](#page-64-9). Dentro dos artigos que apresentam soluções de AR, o uso de marcadores têm uma base sólida no desenvolvimento das aplicações [\[28\]](#page-66-6)[\[26\]](#page-66-4)[\[10\]](#page-64-10)[\[8\]](#page-64-8)[\[27\]](#page-66-5).

<span id="page-29-0"></span>

| ID                      | Ano  | <b>VR</b>    | <b>AR</b> | MR | <b>Recursos</b>                           | <b>REF</b> |
|-------------------------|------|--------------|-----------|----|-------------------------------------------|------------|
| 1                       | 1996 | X            |           |    | <b>CAVE</b>                               | $[3]$      |
| $\overline{2}$          | 1998 | $\mathsf{x}$ |           |    | CAVE, Responsive Workbench e ImmersaDesk  | [7]        |
| $\overline{3}$          | 1998 |              | X         |    | <b>HMD</b>                                | [4]        |
| $\overline{\mathbf{4}}$ | 2002 |              | X         |    | HMD e marcadores                          | [26]       |
| $\overline{5}$          | 2006 | X            |           |    | Wall Display e rastreadores               | $[32]$     |
| 6                       | 2008 | X            |           |    | <b>CAVE e ImmersaDesk</b>                 | $[23]$     |
| $\overline{7}$          | 2010 |              | X         |    | Marcadores AR e Câmera                    | [8]        |
| $\overline{8}$          | 2013 |              | X         |    | Marcadores AR e Smartphone                | $[27]$     |
| $\overline{9}$          | 2013 | X            |           |    | Câmeras, Kinect, HMD e Motion Controllers | $[24]$     |
| 10                      | 2015 |              | X         |    | HMD e marcadores                          | $[10]$     |
| 11                      | 2015 |              |           | X  | Fog Screen e Kinect                       | $[33]$     |
| 12                      | 2016 | $\mathsf{x}$ |           |    | Projetores, Joystick e HMD                | $[30]$     |
| $\overline{13}$         | 2017 | $\mathsf{x}$ |           |    | <b>CAVE, HMD e Leap Motion</b>            | [11]       |
| 14                      | 2017 |              | X         |    | HoloLens e Google Glass                   | [9]        |
| 15                      | 2018 |              | X         |    | <b>Marcadores</b>                         | $[28]$     |
| 16                      | 2018 | X            |           |    | Kinect                                    | [5]        |
| 17                      | 2018 |              |           | X  | HMD e zSpace                              | $[31]$     |
| 18                      | 2019 | X            |           |    | <b>CAVE, HMD e Powerwall</b>              | [6]        |
| 19                      | 2019 |              | X         |    | Google Glass e Smartphone                 | [29]       |

Tabela 1. Artigos classificados por ano de publicação, interfaces adotadas e recursos empregados.

Tabela 2. Artigos relacionados por tipo de aplicação, propósito e conjunto de dados utilizados.

<span id="page-29-1"></span>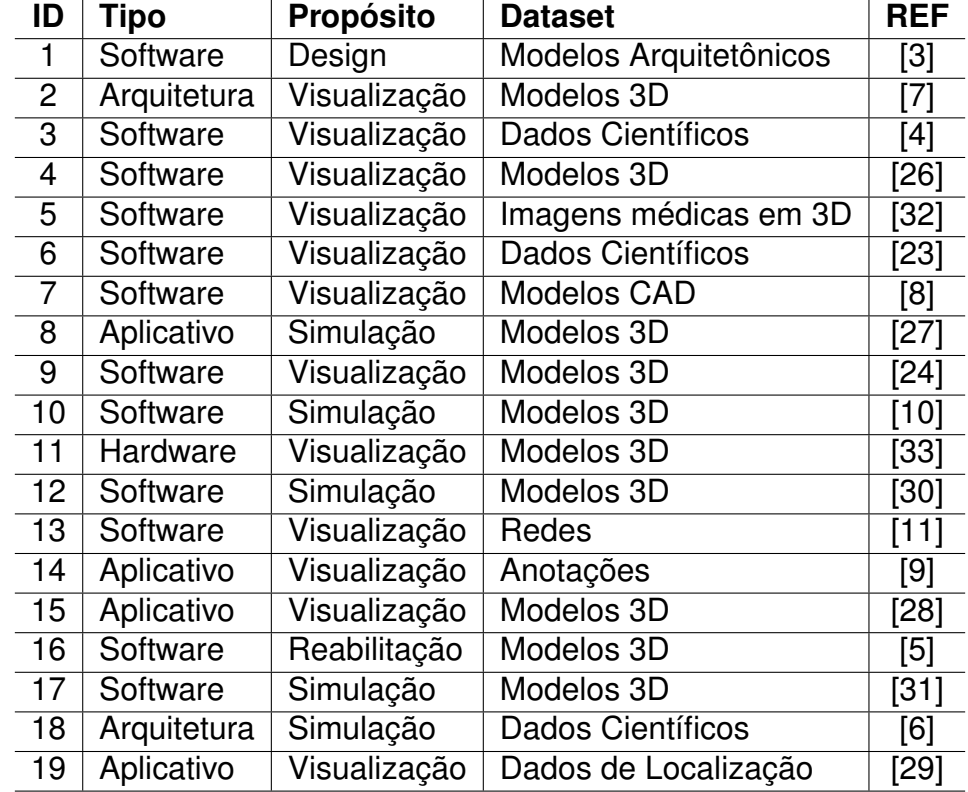

Dos 19 estudos selecionados, nota-se que apenas 6 aplicam método científico para analisar a relevância do uso de interfaces 3D em relação a práticas anteriormente

adotadas [\[26\]](#page-66-4)[\[28\]](#page-66-6)[\[10\]](#page-64-10)[\[27\]](#page-66-5)[\[30\]](#page-66-8)[\[11\]](#page-65-0). Neles, são apresentados conceitos a respeito de tempo de tarefa para execução colaborativa, assim como linhas de pensamento que são seguidas dentro de ambientes virtuais quando há interação entre os participantes. Neles os resultados se mostram inconclusivos de uma maneira geral. Lin *et al.* [\[27\]](#page-66-5) apresentam uma melhora no aprendizado em colaboração utilizando AR. Já Billinghurst *et al.* [\[26\]](#page-66-4) não apresentam relevância e até atinge resultados piores na resolução de problemas em grupo em aplicações de AR. Tais resultados podem demonstrar uma imaturidade das aplicações colaborativas em relação à VR/AR ou ainda uma incompatibilidade entre os conceitos de colaboração e uso de tais tecnologias.

É inegável que interfaces 3D são muito interessantes e podem apresentar diversas oportunidades, como ressalta Gul [\[28\]](#page-66-6). Ele mostra que a relevância do uso de AR se evidencia apenas no âmbito de incentivo do uso de uma tecnologia não tradicional, fomentando a imaginação com possibilidades infinitas. Porém, ainda não é de consenso que elas sejam realmente melhores em exploração de dados ou até mesmo interação entre participantes. Dos artigos selecionados, ≈63% não faziam qualquer tipo de comparação entre tecnologias. Outro ponto importante a ser discutido é a comparação entre as interfaces 3D e interfaces 2D, ou até mesmo interfaces reais. Essa comparação deve ser feita para entender a relevância das interfaces virtuais no processo interativo colaborativo. Caso identificado que interfaces 2D se mostrem mais simples e de melhor performance para passar conhecimento ou expressar informação, é necessário uma mudança de paradigma ou um novo olhar diante de VEs para tal tarefa.

Em relação aos artigos sobre telecolaboração [\[3\]](#page-64-3)[\[23\]](#page-66-1)[\[24\]](#page-66-2)[\[10\]](#page-64-10)[\[31\]](#page-67-0), observa-se que a distância entre os participantes ainda se mostra um empecilho no início de uma tecnologia, de forma que os estudos focaram na questão de telecolaboração como uma opção ainda a ser consolidada.

Os recursos reduzidos de tecnologias de videoconferência e telecolaboração, que por vezes dispõem apenas de voz e vídeo para tarefas entre pessoas geograficamente distantes, impulsionou a criação de ambientes virtuais imersivos para proporcionar experiências colaborativas mais interativas, suportando tecnologias de comunicação instantânea mais recentes [\[6\]](#page-64-6).

Sobre os artigos de arquitetura de sistemas de VR [\[7\]](#page-64-7)[\[6\]](#page-64-6), nota-se que são estudos preliminares que oferecem sugestões de diretrizes que os sistemas colaborativos imersivos deveriam seguir. Elas falam da necessidade de interação entre os usuários em conjunto com a baixa latência dos sistemas.

Já em relação aos trabalhos de visualização de dados com AR [\[4\]](#page-64-4)[\[26\]](#page-66-4)[\[8\]](#page-64-8)[\[27\]](#page-66-5) [\[29\]](#page-66-7)[\[28\]](#page-66-6), é nítido destacar o potencial colaborativo da tecnologia, devido a quantidade de estudos, o baixo custo, e o conforto. Smartphones e HMDs são explorados na interação entre mundo real e virtual, o que facilita o trabalho em conjunto, de acordo com os autores.

O uso de marcadores para a criação de objetos virtuais tangíveis é a forma mais comum adotada. Essa técnica de visualização em AR permite que a interação com objetos virtuais no mundo real ocorra, de certo modo, de maneira física, movimentando e rotacionando o marcador em conjunto com o objeto virtual. Tal forma de interação é interessante do ponto de vista colaborativo, uma vez que os marcadores podem ser identificados da mesma forma por diversos dispositivos e por serem físicos, possibilitando uma maneira de contato de objetos virtuais entre os usuários.

Sob o ponto de vista dos três estudos de colaboração em VE [\[30\]](#page-66-8)[\[11\]](#page-65-0)[\[5\]](#page-64-5), o aspecto colaborativo e as reações humanas de cooperação ou socialização são bastante discutidas, onde a eficácia das tarefas executadas em grupo dentro de ambientes virtuais pode ser estudada através de protocolos estabelecidos. Essa preocupação também pode ser vista em um dos trabalhos de telecolaboração [\[31\]](#page-67-0).

Os estudos de colaboração levaram em conta principalmente os aspectos humanos de conhecimento dos participantes, considerando passagem de conhecimento entre as partes, tempo de realização das tarefas conjuntas, e experiência dos usuários.

Em relação à inovação do processo interativo colaborativo, pode-se se destacar o estudo que utilizou fumaça e câmeras para criar interfaces de AR similares a hologramas [\[33\]](#page-67-2). Grupos poderiam certamente se beneficiar do compartilhamento de dados nesse formato, pois dispensariam o uso de smartphones ou HMDs, tornando-se uma tecnologia mais prática e potencialmente mais barata do ponto de vista de uso conjunto.

Ainda sobre inovação, apresentações têm um forte senso de colaboração, tendo em vista que o apresentador decorre seu discurso para várias pessoas que estão assistindo. Um dos estudos [\[9\]](#page-64-9) destacou o aspecto de discussão da colaboração entre os que estão assistindo uma apresentação, como forma de enriquecer o conteúdo e transmitir informação mais concisa ao público. Também pode-se pensar em aspectos onde o grupo de espectadores pode interferir com os dados da apresentação disponibilizados de forma interativa entre eles, enriquecendo ainda mais a experiência.

Outro ponto a ser discutido diz respeito aos equipamentos e as ferramentas empregadas. Nota-se que não há um padrão em nenhum tipo de aplicação apresentada, apresentando variados recursos para concepção das soluções colaborativas. Observa-se também que existe uma dependência de software proprietário em relação ao equipamento usado no desenvolvimento. Aplicações que utilizam o HoloLens ou Google Glass, por exemplo, são desenvolvidas a partir de suas respectivas SDKs. Uma das ferramentas que se mostrou, de certa forma, comum em muitas dos estudos, é a game engine Unity, utilizada para criação de cenários 3D.

Apesar de ser uma tendência difícil de ser desvinculada, alguns artigos tentam propor arquiteturas mais homogêneas entre hardware e software, como meio de padronizar o uso e o desenvolvimento.

Deve-se destacar também as limitações que tecnologias apresentam e a forma que impactam nas perspectivas de um futuro prático de utilização. Rantzau e Lang [\[7\]](#page-64-7) descrevem VR como tecnologia muito específica, Uva *et al.* [\[8\]](#page-64-8) citam VR como dispositivos caros e complexos, assim como de difíceis inserção dentro de aplicações. Tait e Billinghurst [\[10\]](#page-64-10) mostram que as interfaces de AR têm limitações de rastreamento e precisão, além de limitações de usabilidade. Cordeil *et al.* [\[11\]](#page-65-0) apontam obstáculos técnicos como profundidade de foco e resolução que podem ser, no futuro, resolvidos com mais investimento. Rijnsburguer e Kratz [\[9\]](#page-64-9) identificam HMDs como tecnologias avançadas e sofisticadas. Fan *et al.* [\[5\]](#page-64-5) mostram resultados indicando dificuldade de percepção e controle de profundidade em ambiente virtual para idosos. A trabalho apresentado leva esses aspectos em consideração e buscará superar essas limitações.

Todas esses características se mostram muito ligadas ao hardware necessário para que uma aplicação em VR/AR/MR possa ser usada de forma eficaz e eficiente ao usuário. É possível inferir que existe um descompasso entre hardware e software, considerando, por exemplo, que determinada aplicação interativa apresenta ótimos recursos, mas acaba não sendo utilizada regularmente pois não tem suporte a dispositivos compatíveis de uso diário dos usuários. Ainda, nota-se que existem discussões no âmbito da configuração adequada para que uma aplicação de interface 3D seja, de fato, relevante em comparação com as tradicionais.

Nesse contexto, a proposta deste trabalho apresenta como diferencial a oferta de um aplicativo de AR multiplataforma, que considera o uso de smartphones comuns e utiliza marcadores para representação de objetos virtuais. Ainda, como ponto chave do processo de criação dessa solução, leva-se em consideração a falta de uso de tecnologias de visualização 3D em certas áreas de conhecimento, como nutrição - área não explorada por trabalhos anteriores. Por meio de um aplicativo, por exemplo, pode-se registrar informações alimentares do usuário (visual e descritivamente), e permitir a visualização de dados nutricionais com recursos de AR a partir do reconhecimento automático de alimentos em uma imagem.

Entende-se que uma proposta desta natureza pode aproximar usuários de tecnologias de VR/AR/MR, oportunizando interação e visualização de dados a uma realidade mais próxima do cotidiano, sem a dependência por dispositivos caros e complexos. Assim, pode-se projetar, instalar e disseminar um aplicativo considerando apenas configurações mínimas que deem suporte aos recursos de AR.

Ainda, cabe destacar que a proposta contempla o uso de colaboração assíncrona no aplicativo, onde usuários podem registrar anotações ou desenhos para outros visualizarem ou revisarem posteriormente, de maneira remota [\[35\]](#page-67-4). Dessa forma, marcações em imagens, postagens de conteúdos e a possibilidade de visualizar conjuntamente um mesmo grupo de dados são exemplos de recursos, similares a redes sociais, capazes de estimular a adoção de uso de um aplicativo pelo usuário.

### <span id="page-34-0"></span>**3. MATERIAIS E MÉTODOS**

Este capítulo apresenta os materiais e métodos utilizados para o desenvolvimento do **ARFood**, um aplicativo multiplataforma para interação colaborativa remota que permite o registro do diário alimentar. Ele dispõe de recursos de AR, para visualização de conteúdo; de AI, para reconhecimento de alimentos; e de Colaboração, para a interação on-line entre pacientes e nutricionistas em dispositivos móveis Android ou iOS.

As próximas subseções apresentam as ferramentas utilizadas para a implementação do sistema, a apresentação do aplicativo, e a definição de método e instrumentos para avaliação da proposta.

#### <span id="page-34-1"></span>3.1 APRESENTAÇÃO DO APLICATIVO

O aplicativo **ARFood** é uma solução multiplataforma para interação colaborativa remota que permite o registro do diário alimentar do paciente, com acompanhamento do nutricionista. Além dos recursos de AR e reconhecimento de alimentos, ele dispõe de características comuns a aplicativos em geral.

A tela de login e registro é usada para que os usuários acessem suas contas na aplicação, contas essas hospedadas pelo sistema de autenticação do Firebase. O Firebase também é responsável pela criação e login dos usuários no sistema, salvando assim seus dados primários: nome de usuário, e-mail e senha de acesso.

No caso de pacientes, estes devem fazer seu registro na aplicação informando os dados citados, e apontar qual o seu nutricionista, previamente cadastrado no sistema. Somente este profissional poderá ter acesso para acompanhar e colaborar com os registros alimentares do paciente.

Para este trabalho, as contas de nutricionistas foram criadas manualmente de modo a facilitar o uso durante o período de teste. Porém, a aplicação possibilita também o cadastro de nutricionistas, com aprovação posterior do sistema.

Após o acesso ao aplicativo, uma tela de menu inicial é apresentada ao usuário, com quatro opções de botões disponíveis: Sugestões em 3D, Nova Refeição, Busca e Sair. No topo da tela, são apresentadas a logo e um rótulo com a identificação do usuário (nutricionista ou paciente). A Figura [2](#page-35-0) apresenta a sequência de telas de acesso às funcionalidades do **ARFood**.

A opção de "Sugestões em 3D" encaminhar o usuário para funcionalidades de AR. Nesse caso, é possível apontar a câmera do smartphone para os cartões marcadores, exclusivos da aplicação (Figura [3\)](#page-36-0). Esses cartões, assim que identificados pela aplicação, podem mostrar diferentes conteúdos virtuais ao usuário, como vídeos, informações nutrici-

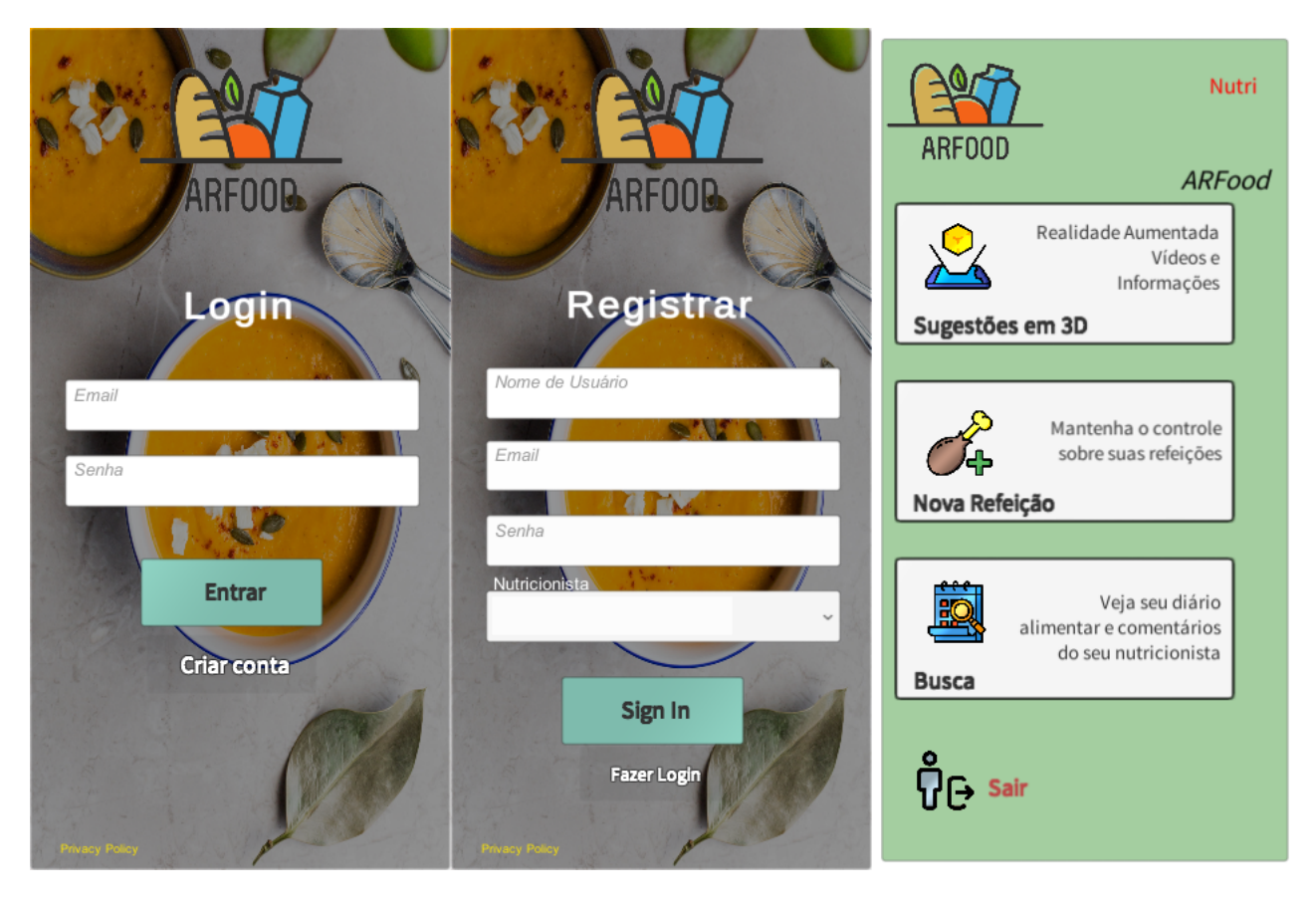

Figura 2. Telas de Login, Registro e Menu Principal do Aplicativo.

<span id="page-35-0"></span>onais e modelos em 3D, animados ou não. Para fins de demonstração do projeto, optou-se por utilizar um modelo 3D de uma refeição matinal [\(https://www.cgtrader.com/3d-models/](https://www.cgtrader.com/3d-models/food/miscellaneous/breakfast-in-bed-192c4739-0fb8-4b4f-9b48-20a112e9a3f1) [food/miscellaneous/breakfast-in-bed-192c4739-0fb8-4b4f-9b48-20a112e9a3f1\)](https://www.cgtrader.com/3d-models/food/miscellaneous/breakfast-in-bed-192c4739-0fb8-4b4f-9b48-20a112e9a3f1), associado ao cartão "Visualização 3D", e um vídeo tutorial de uso e demonstrativo da aplicação [\(https://youtu.be/IQJbRRf73ZA\)](https://youtu.be/IQJbRRf73ZA), associado ao cartão "Vídeos".

A opção de "Nova Refeição", habilitada apenas para o paciente, direciona o usuário para os procedimentos de registro de diário alimentar. Nessa opção, além do cadastro da refeição, ocorre também o reconhecimento de alimentos a partir da imagem registrada e a exibição em AR dos dados nutricionais dos ingredientes identificados.

Ao tocar o botão de acesso, o usuário é orientado a capturar uma foto de sua refeição, abrangendo todos os alimentos relacionados. Esta imagem é enviada para os servidores de AI da LogMeal por meio de uma requisição http. Os resultados com uma margem de reconhecimento maior ou igual a 55% serão mostrados ao usuário. Definiu-se por este percentual após vários testes empíricos, observando-se este uma tendência de valor assertivo mínimo de reconhecimento de alimentos. Em seguida, o usuário é convidado a selecionar os resultados que ele julga estarem corretos entre os encontrados. Caso nenhum resultado esteja correto, é possível passar para a próxima etapa do registro. A Figura [4](#page-37-0) ilustra esse procedimento.
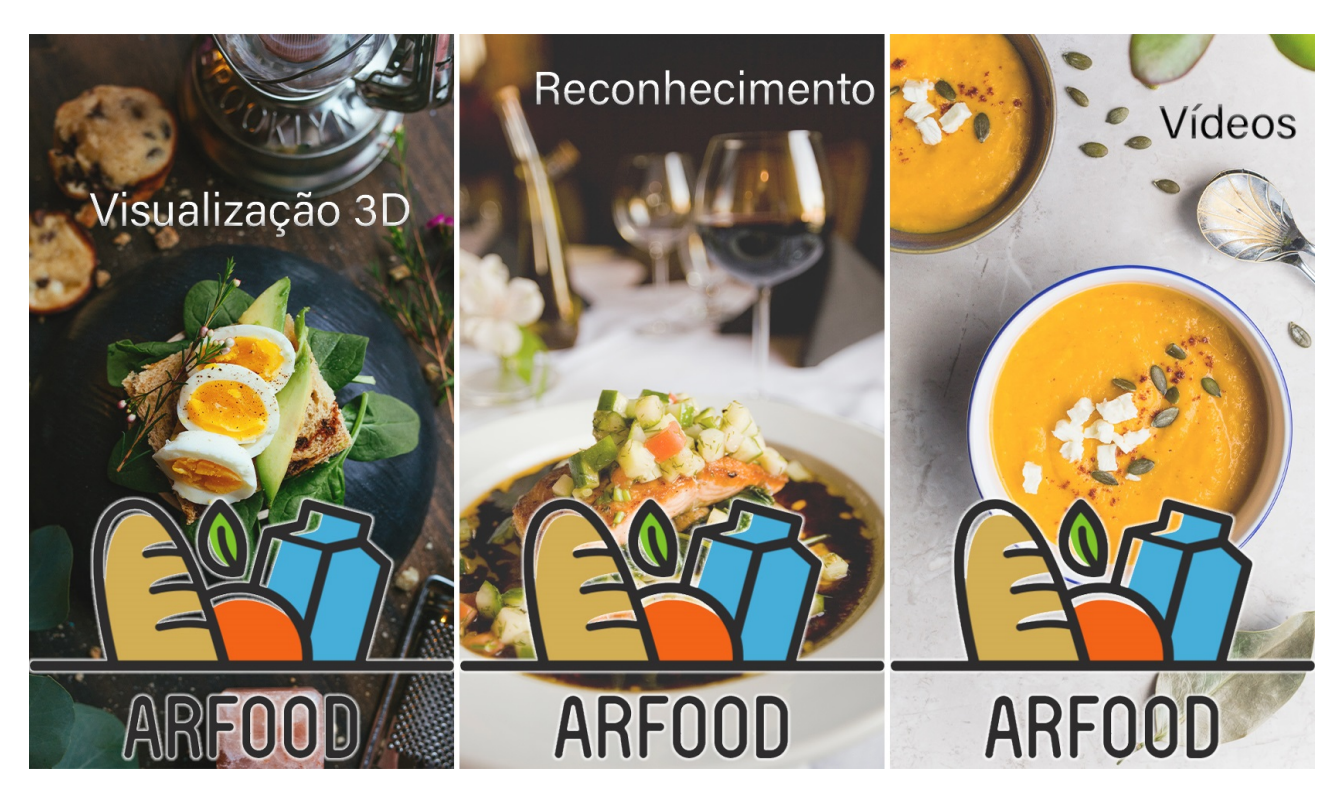

Figura 3. Cartões Marcadores de AR da Aplicação.

Independente desta interação, os resultados exibidos de acordo com o percentual citado, bem como os marcados pelo usuário, são salvos no banco de dados para posterior análise de acurácia dos resultados da API e seu índice de acerto.

O registro da refeição no diário alimentar segue um modelo proposto pelos nutricionistas [\[36\]](#page-67-0) como forma de manter controle sobre os hábitos alimentares e quantidades de refeições durante o dia. Ele também contempla dados relevantes ao motivo da alimentação, como pensamentos e sentimentos que podem influenciar nas quantidades de comida ou hábitos alimentares.

Após a etapa de reconhecimento dos ingredientes, o usuário pode selecionar qual refeição ele está fazendo como: Café da manhã, Almoço, Jantar, Ceia ou Outro. Sua satisfação também deve ser retratada com emojis em relação ao prato registrado. Em seguida, o usuário informa seu nível de fome e saciedade, em escala de 0 a 10, e duas áreas de texto onde ele pode expressar com quem e onde estava enquanto fazia a refeição, assim como seus pensamentos e sentimentos no momento. A Figura [5](#page-37-0) mostra este processo.

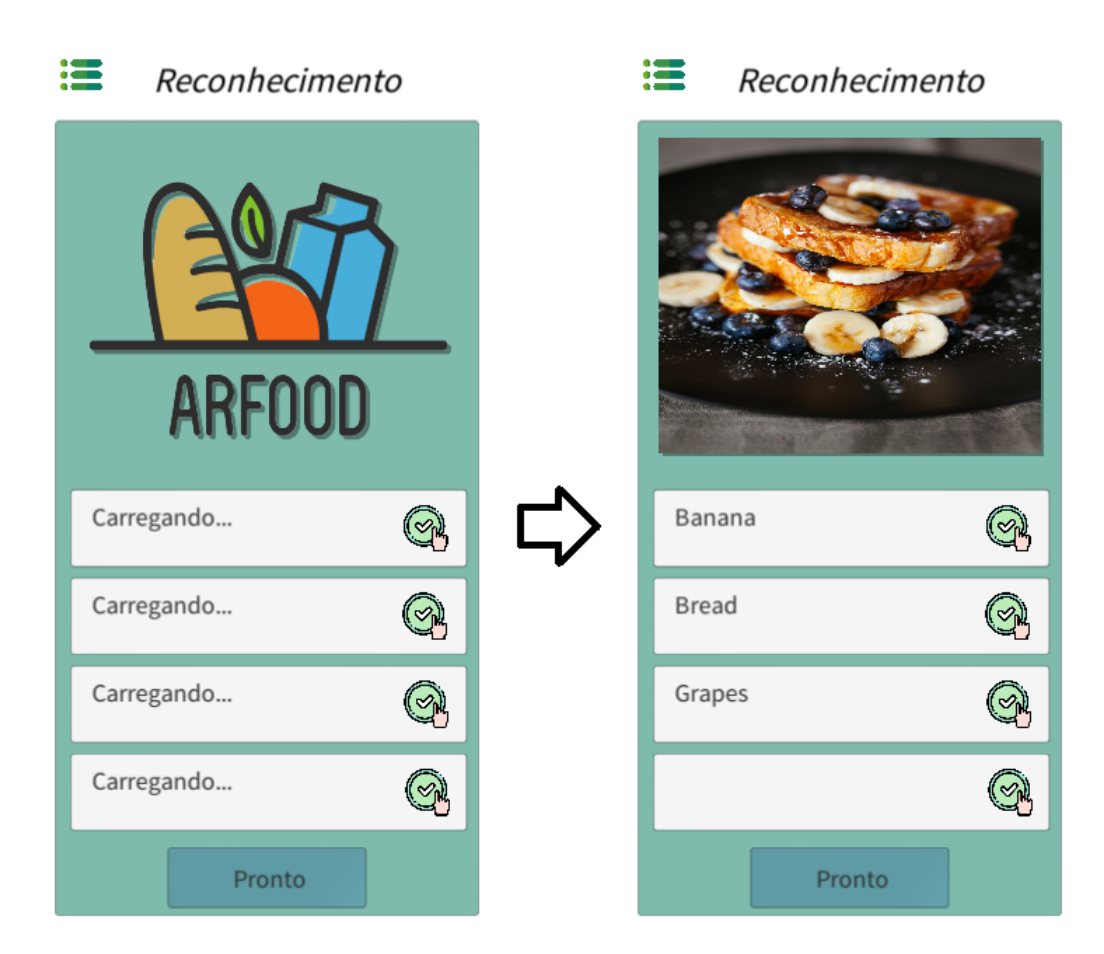

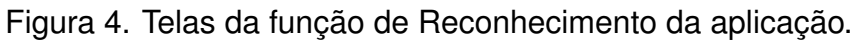

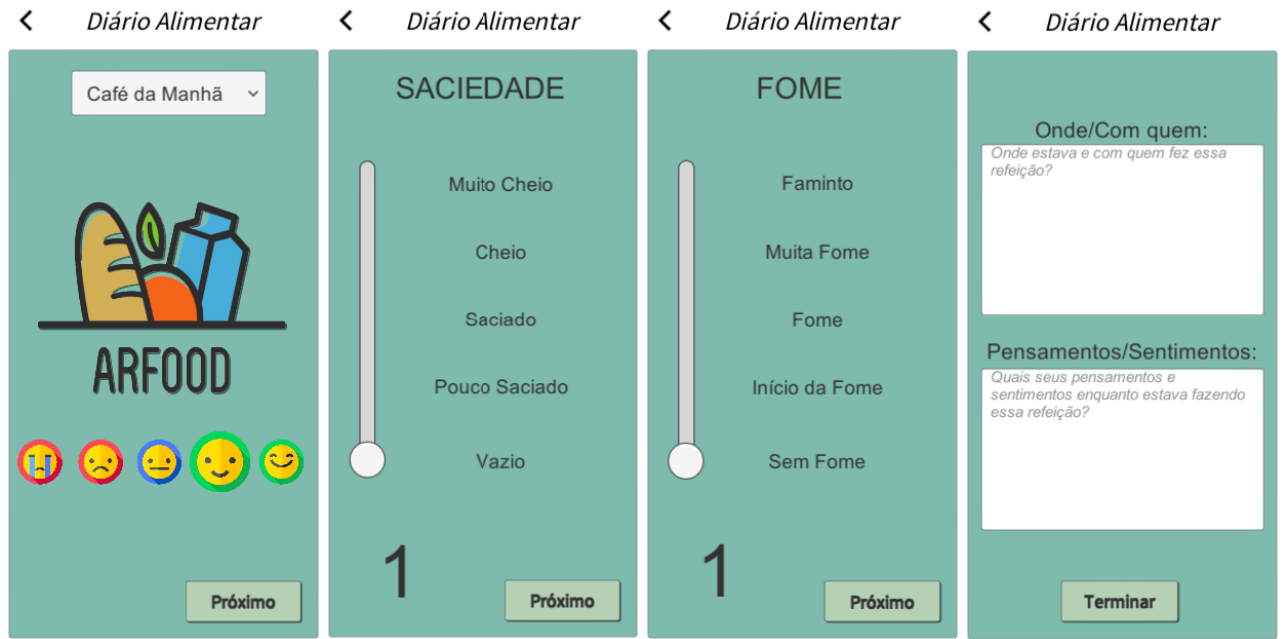

<span id="page-37-0"></span>Figura 5. Telas do Diário Alimentar do Aplicativo.

Ao final do registro, o usuário pode utilizar o cartão de "Reconhecimento" para retornar à área de visualização em 3D. Esse cartão é responsável por mostrar os dados nutricionais dos ingredientes que foram previamente selecionados como corretos pelo usuário,

no início da etapa de nova refeição. Esses dados nutricionais são acessados através de uma nova requisição http para a API EDAMAM, que analisa linguagem natural para trazer diversas informações sobre macro e micro nutrientes de cada ingrediente.

Como não foi possível identificar uma quantidade de determinado ingrediente dentro de cada prato, utilizou-se como referência valores de Proteína, Carboidratos e Gorduras Totais para uma porção de 150g daquele ingrediente. Os dados mostrados ao usuário pelo cartão são visualizados em forma de um cubo, e/ou com melhor percentual de reconhecimento). Todos os dados retornados pela API EDAMAM também são salvos no banco de dados do Firebase e atrelados àquela refeição.

A Figura [6](#page-38-0) mostra os conteúdos virtuais que podem ser apresentados ao usuário após a interação com os cartões de AR suportados pelo aplicativo.

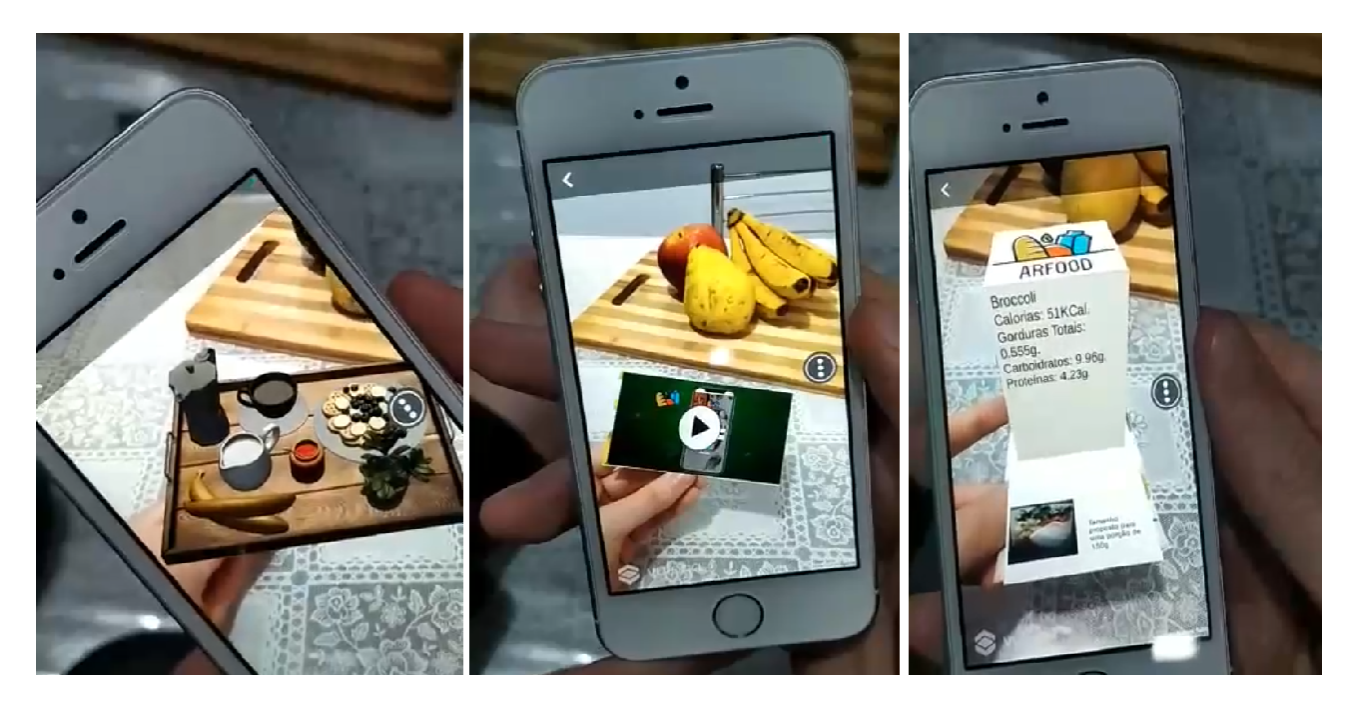

Figura 6. Exemplos de conteúdos de AR exibidos a partir dos cartões marcadores (da esquerda para a direita: "Visualização 3D", "Vídeos" e "Reconhecimento").

<span id="page-38-0"></span>A opção de Busca no menu principal permite a visualização dos registros de diário alimentar, tanto por parte do paciente, como do seu nutricionista (Figura [7\)](#page-39-0). É possível fazer a busca por data, selecionando-a no calendário disponível, onde as refeições cadastradas naquele dia são mostradas em ordem de horário crescente. Ao selecionar uma refeição, também é possível ver os dados salvos no diário alimentar, assim como a foto que foi tirada no momento do reconhecimento de imagem.

Para o nutricionista, além do acompanhamento personalizado, esta opção ainda permite efetuar anotações em forma de texto ou de pincel na imagem, selecionando a foto capturada pelo paciente (Figura [8\)](#page-40-0). Esses dados podem ser acessados pelo paciente para manter o aspecto colaborativo da aplicação, onde o lado paciente adiciona dados e imagens sobre suas refeições, e o nutricionista atrelado confere, analisa e dá um feedback pelo pró-

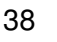

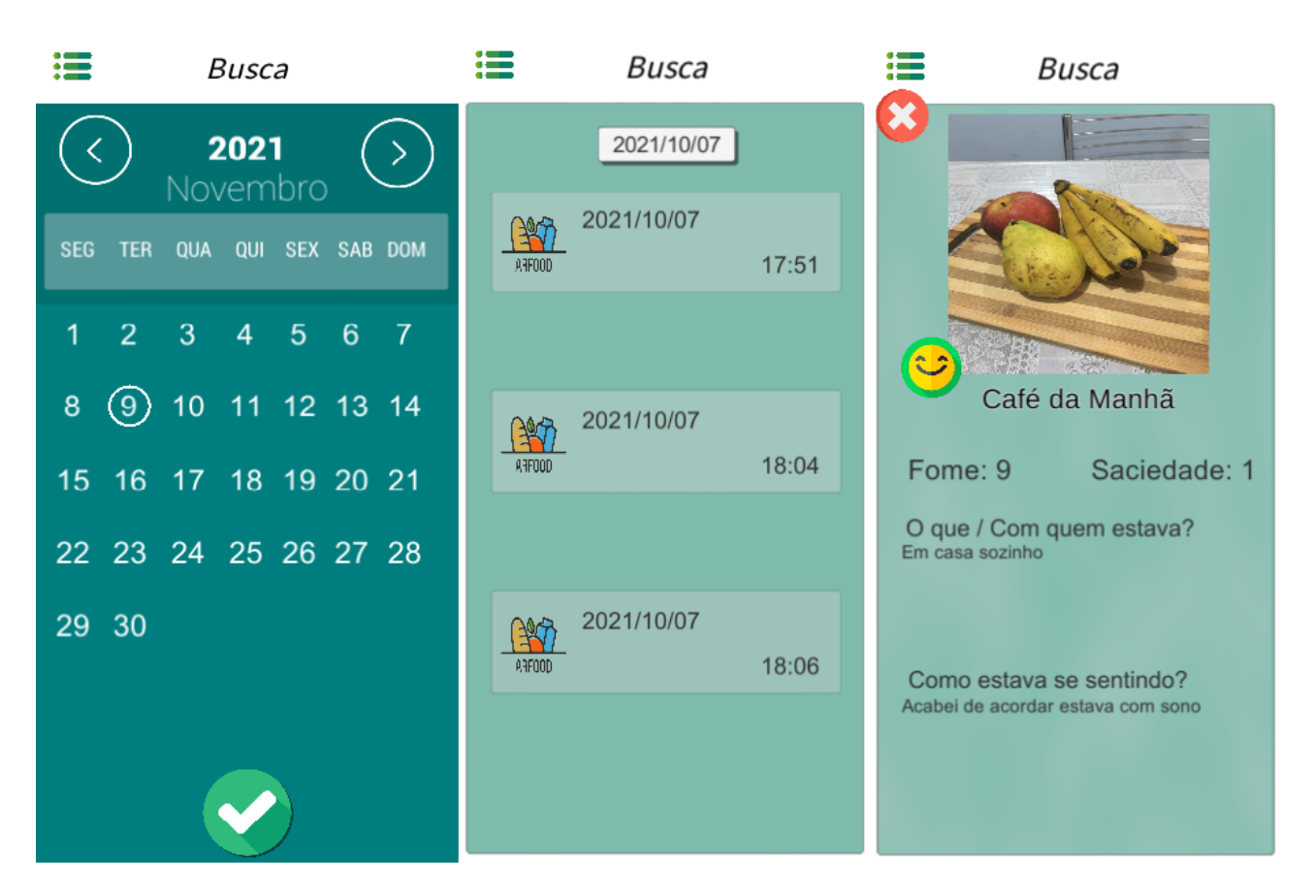

Figura 7. Telas de busca de registros alimentares por data.

<span id="page-39-0"></span>prio aplicativo. Esse espaço de funções tende a criar um tipo de rede social e aproximação mais estável entre paciente-nutricionista.

Toda a interface gráfica criada utilizou componentes, funções e processos de interação disponíveis na Unity, codificados em linguagem C#. Desta forma, também foi possível criar uma versão multiplataforma do aplicativo, disponível para instalação tanto em dispositivos iOS como Android.

## 3.2 FERRAMENTAS

O projeto foi dividido em três módulos de desenvolvimento, responsáveis pela execução, em tempo real, das seguintes tarefas: analisar dados a partir de imagens capturadas pela câmera do smartphone, enviar estes para uma nuvem para processamento em um servidor próprio com auxílio de APIs, e gerar conteúdo relativo à alimentação e alimentos para compor um ambiente de AR (com elementos virtuais sobrepostos à cena real). A aplicação ainda é capaz de armazenar dados nutricionais na nuvem, assim como os dados de diário alimentar informado pelos pacientes para posterior análise e acompanhamento de nutricionistas.

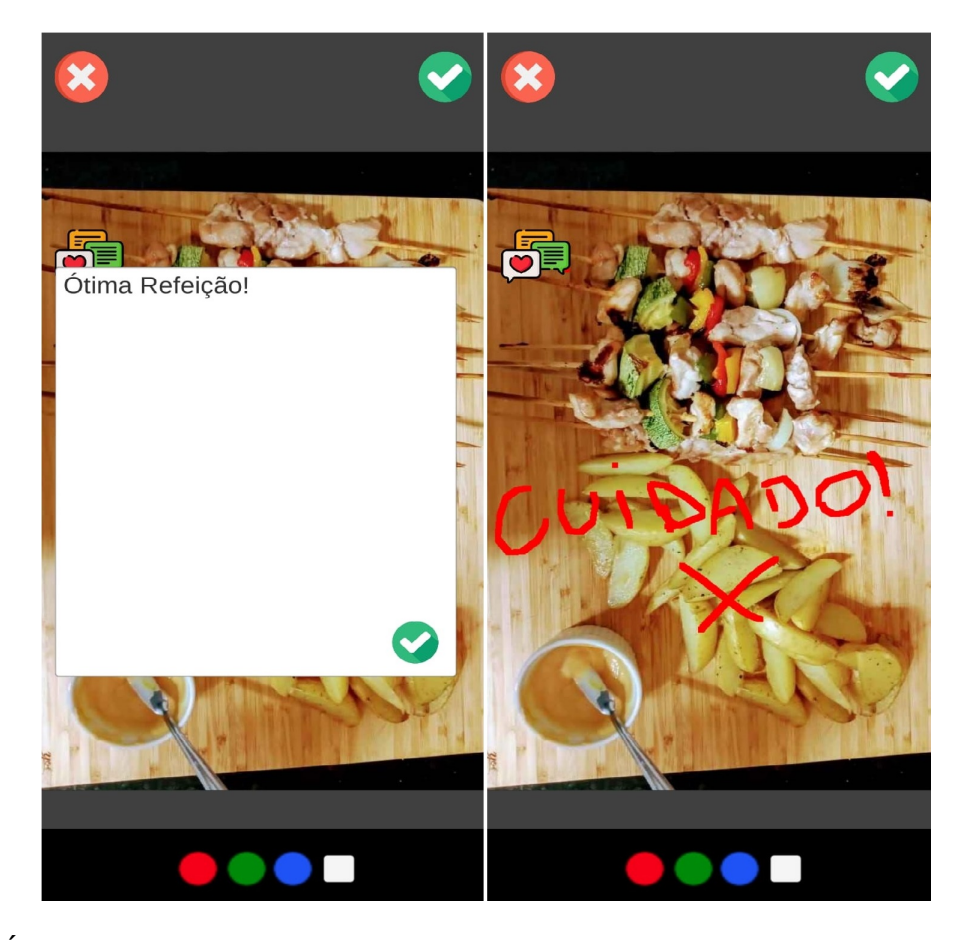

Figura 8. Área de edição e comentários do aplicativo, útil para o nutricionista fornecer feedback e orientações ao seu paciente a cada registro no diário alimentar.

<span id="page-40-0"></span>Para a aplicação mobile e suas funções foram analisadas as plataformas de desenvolvimento que utilizam frameworks multiplataforma como Ionic [\[37\]](#page-67-1), Flutter [\[38\]](#page-67-2) e React Native [\[39\]](#page-67-3), assim como game engines como a Unity [\[40\]](#page-67-4) e a Unreal [\[41\]](#page-67-5). O desenvolvimento nativo para Android e iOS também foi considerado. Para este projeto, optou-se pela Unity como ferramenta base para o projeto do aplicativo, considerando seu caráter gamificado, por oferecer recursos para o desenvolvimento multiplataforma, e por facilitar a integração de diferentes bibliotecas e recursos adicionais em uma única ferramenta. Também, como parte da idealização inicial do projeto, a exploração de sistemas de visualização de dados em 3D incentivou o uso de uma game engine como principal forma de desenvolvimento, sendo a Unity uma boa alternativa por ser gratuita e uma da mais utilizadas pelos estudos selecionados, apresentados ao longo do Capítulo [2.](#page-20-0)

O **Módulo de Visão Computacional** considera todos os processos e análises de software que foram utilizados para a obtenção e a geração de dados a partir de imagens. Para o desenvolvimento deste, foi utilizada a API LogMeal[\[42\]](#page-67-6), capaz de reconhecer imagens de alimentos com modelos de AI. A API, através da imagem enviada via requisição HTTP, fornece diferentes níveis de reconhecimento, podendo identificar ingredientes, elementos ou até mesmo do prato completo enviado, e resultados recebidos em forma de texto escrito para diferentes idiomas. Para esse estudo, optou-se pela Língua Inglesa como retorno principal dos resultados.

Optou-se pelo uso desta após fazer a análise de diferentes APIs com a mesma proposta de reconhecimento. As seguintes foram testadas e analisadas: Calorie Mama[\[43\]](#page-67-7), Bite AI[\[44\]](#page-68-0), Clarifai Food Recognition[\[45\]](#page-68-1), AIFood[\[46\]](#page-68-2) e LogMeal. Dentre essas, a LogMeal se mostrou a mais adequada levando em conta alguns fatores. A grande maioria das APIs analisadas se mostravam pagas e, ainda, com valores elevados para uso, sendo a LogMeal também paga, porém com seu uso limitado da seguinte forma: 200 requisições por usuário ou 30 dias de uso livre. Também foram analisados os resultados e a facilidade de uso das APIs, com a LogMeal resultando em um melhor fator de reconhecimento que as demais e seu uso e normalização de resultados mais eficaz que as demais analisadas.

A LogMeal oferece os resultados de seu reconhecimento divididos da seguinte forma: Tipos de alimentos (divididos em *food, drink, ingredient, sauce, combination dish e non-food*); Grupos de alimentos (divididos em *meat, dessert, dairy products, seafood, rice, fruit, noodles/pasta, vegetables, fish, bread, fried food, egg e soup*); Pratos únicos (*divididos em food, drink, ingredients e sauces*) e pratos múltiplos (divididos em *meats, fishes, vegetables, side dishes, sauces e other*). Para a implementação do Módulo de Visão Computacional, optou-se pelo reconhecimento de ingredientes específicos através da imagem do prato completo enviado pelo usuário.

A partir dos resultados obtidos do LogMeal, optou-se por processar as saídas de texto em linguagem natural para outra API chamada EDAMAM[\[47\]](#page-68-3), através de uma nova requisição HTTP. Essa API provê os dados nutricionais relativos aos resultados encontrados pelo reconhecimento das imagens, organizados em macro e micro nutrientes, os quais também foram salvos no banco de dados para exibição posterior ao usuário.

O **Módulo de Realidade Aumentada** é responsável pela construção do ambiente virtual, com suporte para navegação e visualização colaborativa por meio de técnicas de interação. Para tanto, o projeto optou pelo uso dos recursos da ferramenta Vuforia AR [\[48\]](#page-68-4), integrada à Unity Engine. Em especial, adotou-se os *templates* de AR para desenvolvimento multiplataforma oferecidos pela ferramenta, facilitando a inserção de recurso virtuais ao longo do processo interativo com o aplicativo.

Os recursos que são disponibilizados pela SDK da Vuforia Engine se mostraram particularmente úteis dentro do contexto da aplicação. Nesse sentido, diversos dos *templates* disponíveis nos projetos base foram testados, entre eles, os alvos objetos, que proporcionam uma visualização em AR de dados a partir de objetos reais. Utilizaram-se VuMarks, marcadores de AR personalizados que podem ser atrelados a dados; reconhecimento em tempo real por nuvem, trazendo mais uma forma de identificação dos marcadores; e reconhecimento geométrico, onde o conteúdo 3D é mostrado a partir do reconhecimento da forma geométrica dos objetos reais. Com base nas formas de reconhecimento 3D apresentadas pela Vuforia, são então atrelados a esse reconhecimento o conteúdo 3D que foi criado

de forma gameficada pela Unity, sendo a mesma uma plataforma de desenvolvimento de jogos 3D e proporcionando o conteúdo básico para a manipulação do conteúdo a ser visível pelos usuários.

Tendo isso em vista, os marcadores foram criados de forma personalizada à aplicação de forma a serem reconhecidos em qualquer lugar e em qualquer ângulo de visão do aplicativo. Dessa forma, as informações atreladas a eles foram idealizadas como uma nova forma de visualização de dados, com a proposta de destacar-se aos padrões de visualização em 2D utilizado em aplicações comuns. Também, através dos marcadores individuais, é possível que diversos marcadores fossem usados de forma simultânea nas aplicações, proporcionando um ambiente colaborativo de visualização para os usuários que utilizassem a aplicação de forma conjunta.

Já o **Módulo Cliente-Servidor** contempla funções para coleta e resgate de dados, agindo como uma ponte de comunicação entre os processos gerenciados pelos demais módulos. Para sua concepção, a tecnologia escolhida foi o Firebase [\[49\]](#page-68-5), tendo em vista seu caráter de manipulação de dados em tempo real, assim como armazenamento de arquivos. As funções referentes ao Firebase foram acopladas com sua SDK própria no projeto Unity e utilizadas de forma nativa e multiplataforma dentro da game engine.

Como parte das funcionalidades do módulo Cliente-Servidor, o Firebase se mostrou uma opção ótimo para o desenvolvimento pois o mesmo engloba diferentes aspectos de funcionalidades, tanto de conservação de usuários quanto de armazenamento de diferentes tipos de dados no mesmo sistema. Para a aplicação, seriam precisos dados específicos de alimentação, tanto dados escritos quanto mídias digitais, pois as fotos tiradas durante o processo também deveriam ser armazenadas. O Firebase, então, oferece uma forma simples de armazenamento de dados, não relacional, focando os dados pontuais sobre alimentação e alimentos em um sistema de JSONs. O mesmo, no mesmo sistema, ainda disponibiliza um grande storage de armazenamento em nuvem de mídia, se mostrando ótimo para salvar as diversas imagens diárias dos usuários, assim como também é responsável por armazenar e conduzir todos os tipos de acessos ao sistema, sendo o Login e o Logout também features do projeto no Firebase.

Com isso em vista, buscou-se integrá-lo de forma simples na Unity, engine proposta para desenvolvimento, onde tal integração também se mostrou simples, levando em consideração os tutoriais de instalação e configuração das SDKs disponibilizadas pelo próprio Firebase para a integração específica com a Unity.

Dessa forma, a estruturação completa e suas ligações com os sistemas envolvidos pode ser vista na Figura [9.](#page-43-0)

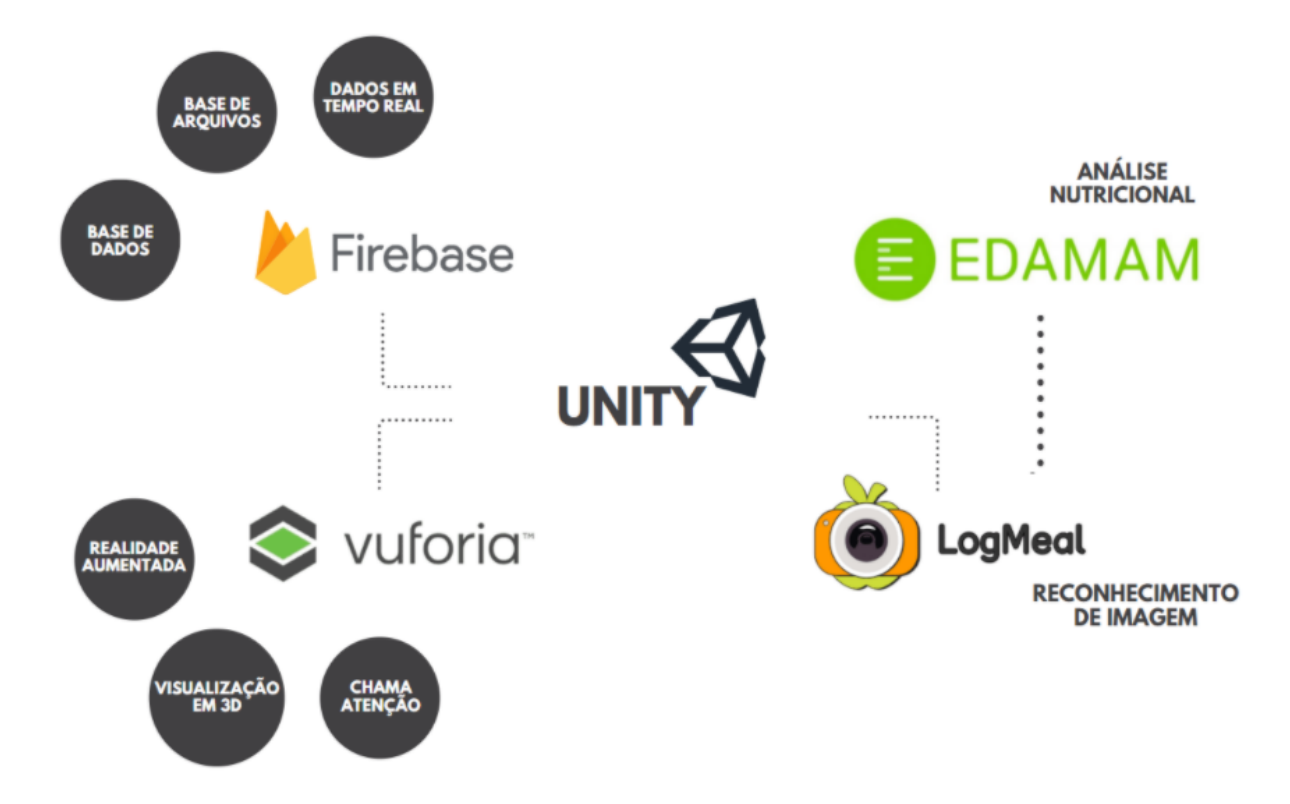

<span id="page-43-0"></span>Figura 9. Esquema da Estruturação dos Sistemas Envolvidos.

## 3.3 AVALIAÇÃO

Após concluir o desenvolvimento do aplicativo, realizou-se uma avaliação preliminar da solução, considerando a aceitação da ferramenta e a utilidade do aplicativo. Cabe lembrar que o processo, tanto de avaliação quanto de desenvolvimento foi conduzido com supervisão de uma profissional da área de Nutrição.

#### **3.3.1 População de Estudo**

O processo de condução da avaliação é um quase-experimento, com amostragem não probabilística por conveniência e adaptado das fases sugeridas por Wohlin *et al.* [\[50\]](#page-68-6).

Para o estudo, foram convidados um total de 30 participantes nutricionistas, por meio de redes sociais, a saber: Instagram, Facebook e WhatsApp, no período de 15 a 25 de setembro de 2021. Nessa primeira abordagem, foram enviadas informações iniciais sobre o projeto, sobre a indicação de um paciente, e um vídeo demonstrativo do aplicativo. Concedeu-se como período de retorno positivo ou negativo ao convite de uma semana.

Após esse período, consolidou-se a população de estudo. A amostra foi composta de um total de 18 convidados, avaliados em duplas de nutricionista-paciente seguindo os modelos de Tait e Billinghurst [\[10\]](#page-64-0), totalizando 9 nutricionistas e 9 pacientes indicados por estes. Para o cálculo da amostra, levou-se em consideração um nível de confiança de 95%, poder estatístico de 80%, um erro amostral de 5% e uma proporção de 50%.

## **3.3.2 Desenho de Estudo**

Como uma pesquisa exploratória e tecnológica, o estudo foi conduzido com a finalidade de avaliar a aceitação da tecnologia e a utilidade do aplicativo **ARFood**. O estudo foi composto de três etapas: caracterização, teste e validação. Em todas as etapas houve coleta de dados por intermédio de software, e utilizou-se como canais de comunicação o contato privado por e-mail e WhatsApp. Como critérios de inclusão, consideraram-se nutricionistas e seus pacientes - estes indicados pelo próprio nutricionista.

Na etapa de caracterização, cada participante recebeu link para um formulário do Google Forms (Apêndice [A\)](#page-70-0), e foi orientado a ler e preencher os seguintes formulários de forma on-line:

- Termo de Consentimento Livre e Esclarecido (TCLE);
- Questionário Sociodemográfico e de Caracterização da Amostra.

Na etapa de teste, os participantes (nutricionista-paciente) receberam orientações e um vídeo sobre as instruções do experimento, explicando o objetivo do teste, o funcionamento do software e dos dispositivos. Concedeu-se um primeiro momento para instalar o aplicativo, tirar dúvidas, e realizar o treinamento e interação entre os pares com a ferramenta. Esse período se estendeu de 08 a 15 de outubro de 2021.

Em seguida, deu-se início de experimento colaborativo, onde cada sujeito passou a usar o aplicativo ao longo do seu dia-a-dia. Esse período se estendeu de 16 a 23 de outubro de 2021.

Cabe ressaltar que os dados coletados durante o experimento serviram para avaliar, única e exclusivamente, a aceitação e a utilidade da aplicação desenvolvida – e não os participantes. Durante o experimento não foram respondidas perguntas por parte do pesquisador.

Por fim, na etapa de avaliação, os participantes também receberam instrumentos on-line para avaliação dos experimentos por meio de link do Google Forms. Para avaliar a aceitação da aplicação pelos usuários foi utilizada a ferramenta TAM (*Technology Acceptance Model*) [\[51\]](#page-68-7). Ainda, junto com o mesmo, foram feitas perguntas para avaliação geral do aplicativo, e avaliação sobre os recursos de AR e reconhecimento de alimentos. Os instrumentos de avaliação citados são explicitados na próxima subseção.

#### **3.3.3 Instrumentos de Avaliação**

Para avaliar a aceitação da aplicação pelos usuários foi utilizada a ferramenta TAM [\[51\]](#page-68-7), modelo projetado para compreender a relação causal entre variáveis externas de aceitação dos usuários e o uso real do sistema de informação. O modelo sugere que quando os usuários são apresentados a uma nova tecnologia, uma série de fatores influenciam sua decisão sobre como e quando eles a usarão, principalmente:

- Utilidade Percebida: definida como "o grau em que uma pessoa acredita que o uso de um determinado sistema melhoraria seu desempenho no trabalho". Significa se alguém percebe ou não que essa tecnologia é útil para o que deseja fazer;
- Facilidade de Uso Percebida: definida como "o grau em que uma pessoa acredita que o uso de um determinado sistema seria livre de esforço". Se a tecnologia é fácil de usar, as barreiras são conquistadas. Se não for fácil de usar e a interface for complicada, ninguém tem uma atitude positiva em relação a isso.

Como parte do estudo, também foram feitas perguntas específicas para uma avaliação geral do aplicativo e em relação às funções de AR e de reconhecimento de alimentos (tanto para os profissionais da área de Nutrição como para seus respectivos pacientes). Esta etapa considerou fortemente o uso de questões abertas para o respondente apontar aspectos positivos e negativos da solução, impressões quanto a capacidade de colaboração entre os atores, e opiniões a respeito dos recursos de conteúdos virtuais e verificação de alimentos. Também foram apresentadas questões fechadas para consultar o uso dos recursos, bem como a indicação do ARFood para outras pessoas usarem. Uma questão fechada adicional perguntou se o uso da língua inglesa dificultou a compreensão dos alimentos reconhecidos, e uma questão aberta final apresentou espaço para registrar melhorias ao aplicativo e outros comentários.

Todas as perguntas foram aplicadas após os usuários utilizarem o aplicativo, com formulário aberto durante um período de 14 dias (de 24 de outubro a 06 de novembro de 2021). O Apêndice [B](#page-76-0) apresenta os instrumentos citados e utilizados para avaliação preliminar deste projeto.

## **3.3.4 Considerações Éticas**

O presente projeto foi submetido ao Comitê de Ética em Pesquisa (CEP) da Universidade de Passo Fundo por meio da Plataforma Brasil (atendendo a Resolução 466/2012 do Conselho Nacional de Saúde sobre a participação de pessoas na pesquisa), CAAE No. 48792721.4.0000.5342 e obteve parecer aprovado. Os sujeitos convidados a participar da pesquisa foram informados:

- Da liberdade de participar ou não da pesquisa, tendo assegurado essa liberdade sem quaisquer represálias atuais ou futuras, podendo retirar o consentimento em qualquer etapa do estudo sem nenhum tipo de penalização ou prejuízo;
- Da segurança de que não será identificado e que se manterá o caráter confidencial das informações relacionadas com a privacidade, à proteção da imagem e a não estigmatização;
- Da liberdade de acesso aos dados do estudo em qualquer etapa da pesquisa;
- Da segurança de acesso aos resultados da pesquisa. Diante do exposto, os sujeitos que concordarem em participar da presente pesquisa assinarão o Termo de Consentimento Livre e Esclarecido. Ao término da pesquisa, os resultados serão apresentados em banca pública na Universidade de Passo Fundo, além de serem divulgados em congressos e eventos científicos, bem como publicados em periódicos.

## **4. RESULTADOS E DISCUSSÕES**

Nesse capítulo são apresentados os resultados obtidos na avaliação do aplicativo com 18 participantes voluntários da pesquisa, com análise estatística dos dados. A partir disso, procede-se uma discussão sobre os resultados, destacando-se vantagens e limitações do estudo.

## 4.1 CARACTERIZAÇÃO DA AMOSTRA

O Questionário Sociodemográfico e de Caracterização da Amostra foi aplicado com o objetivo de conhecer o grupo. Ele foi respondido logo após a aceitação do TCLE, onde obteve-se os seguintes aspectos:

- Gênero: oito participantes nutricionistas e oito participantes pacientes marcaram a opção "Feminino". Um participante nutricionista e um participante paciente marcou a opção "Masculino". Nenhum participante escolheu a opção "Prefiro não informar";
- Idade: no geral, as idades variam entre 22 a 54 anos  $(32,61\pm10,33)$ . Para os nove nutricionistas, manteve-se a variação geral de idade (30,67±9,96). E para os nove pacientes, variou entre 24 e 53 anos (34,56±10,34);
- Formação: apenas um participante possui ensino médio completo. Oito participantes tem ensino superior completo (dois destes estão cursando uma pós-graduação). E os outros nove participantes já possuem uma pós-graduação lato ou stricto sensu completa;
- Média de uso regular de aplicativos: 12 participantes indicaram o uso de até cinco aplicativos por dia, cinco indicaram o uso de até 10 aplicativos, e apenas um marcou o uso regular de mais de 10 aplicativos por dia;
- Aplicativos usados diariamente com maior frequência: WhatsApp, Instagram e Facebook se mostraram os aplicativos mais utilizados pelos participantes;
- Deficiência ou dificuldade de visão: numa escala de 1 (leve) a 5 (grave), três participantes indicaram ter algum tipo de dificuldade de visão. Dois marcaram na escala de nível 1, e um na de nível 2;
- Marca e modelo do celular: sete participantes informaram o uso de dispositivo com sistema operacional iOS, e 11 pessoas indicaram o uso de Android. Todos indicaram modelos variados de aparelho.

Com base nesses resultados, optou-se em analisar a amostra somente considerando os grupos nutricionistas e pacientes utilizando técnicas de estatística descritiva.

## 4.2 TAM - MÉDIAS

O questionário TAM apresentou 16 questões usando a escala Likert de 1 a 5, sendo oito questões específicas para nutricionistas e oito para pacientes. Essas foram utilizadas para avaliar a facilidade de uso da aplicação e a utilidade percebida do aplicativo pelos usuários. Os resultados são mostrados na Tabela [3,](#page-49-0) Tabela [4,](#page-50-0) Tabela [5](#page-50-1) e Tabela [6.](#page-50-2) Os resultados mostrados a seguir representam as respostas dadas pelos 18 participantes (nove duplas).

Quanto à facilidade de uso por parte dos nutricionistas, consideraram-se as seguintes afirmações para avaliação:

- (a) Foi fácil aprender a usar os recursos ARFood;
- (b) Foi fácil executar as tarefas que preciso usando o ARFood;
- (c) Foi fácil me tornar habilidoso usando as diversas opções do ARFood;
- (d) Foi fácil de usar o ARFood.

<span id="page-49-0"></span>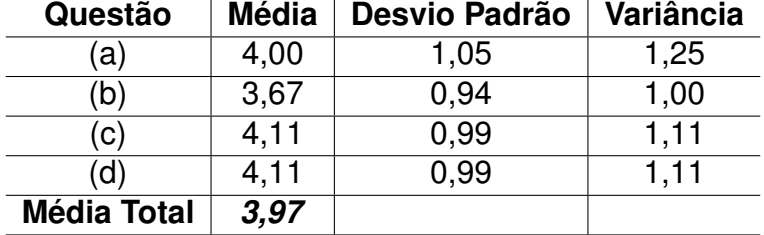

Tabela 3. TAM Nutricionistas: médias gerais sobre o construto "Facilidade de Uso".

Quanto à utilidade percebida por parte dos nutricionistas, consideraram-se as seguintes afirmações para avaliação:

- (e) Usar o ARFood melhorou meu desempenho no tratamento de meus pacientes;
- (f) Usar o ARFood aumentou minha produtividade no meu ambiente de trabalho;
- (g) Usar o ARFood melhorou a eficácia do atendimento aos meus pacientes;
- (h) Usar o ARFood foi útil para o acompanhamento dos meus pacientes.

Quanto à facilidade de uso por parte dos pacientes, consideraram-se as seguintes afirmações para avaliação:

<span id="page-50-0"></span>

| Questão            | <b>Média</b> | Desvio Padrão | Variância |
|--------------------|--------------|---------------|-----------|
| e)                 | 3,44         | 0,83          | 0,78      |
| f)                 | 3.22         | 0.79          | 0,69      |
| (g)                | 3.78         | 0.92          | 0.94      |
| (h)                | 4,00         | 0,82          | 0,75      |
| <b>Média Total</b> | 3,61         |               |           |

Tabela 4. TAM Nutricionistas: médias gerais sobre o construto "Utilidade Percebida".

- (a) Foi fácil aprender a usar os recursos ARFood;
- (b) Foi fácil executar as tarefas que preciso usando o ARFood;
- (c) Foi fácil me tornar habilidoso usando as diversas opções do ARFood;
- (d) Foi fácil de usar o ARFood.

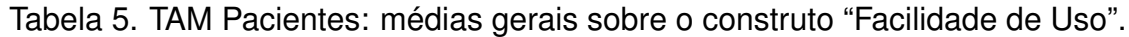

<span id="page-50-1"></span>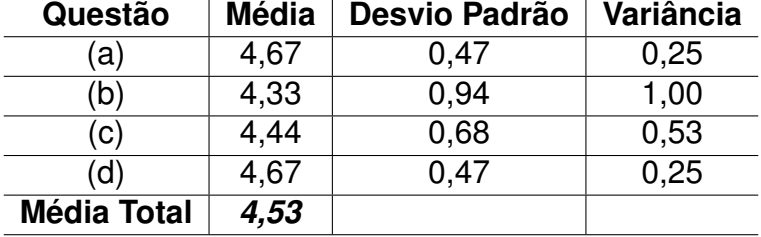

Quanto à utilidade percebida por parte dos pacientes, consideraram-se as seguintes afirmações para avaliação:

- (e) Usar o ARFood melhorou meu desempenho no registro de minhas escolhas alimentares;
- (f) Usar o ARFood aumentou meu interesse em gerenciar minhas escolhas alimentares;
- (g) Usar o ARFood melhorou a eficácia do contato com meu nutricionista;
- (h) Usar o ARFood foi útil para os registros de minhas escolhas alimentares.

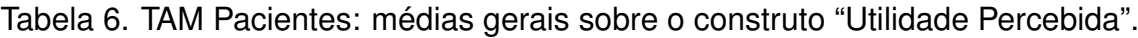

<span id="page-50-2"></span>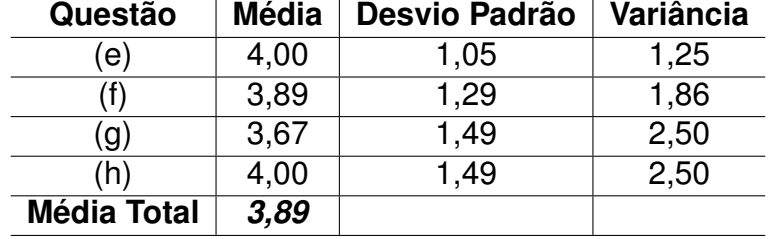

No entanto, a partir da análise dos dados registrados no banco de dados, notouse que, efetivamente, apenas seis duplas de participantes utilizaram o aplicativo. Apesar das nove duplas terem respondido ao TAM, três duplas não apresentaram registros. Dado este fato, a análise das médias precisou ser revista. A Tabela [7,](#page-51-0) a Tabela [8,](#page-51-1) a Tabela [9](#page-51-2) e a Tabela [10](#page-51-3) mostram os resultados atualizados considerando somente os 12 participantes ativos (seis duplas).

<span id="page-51-0"></span>

| Questão            | <b>Média</b> | Desvio Padrão | <b>Variância</b> |
|--------------------|--------------|---------------|------------------|
| (a)                | 3,50         | 0,96          | 1,10             |
| þ,                 | 3,17         | 0,69          | 0,57             |
| (c)                | 3,83         | 1,07          | 1,37             |
| (d)                | 3,67         | 0.94          | 1,07             |
| <b>Média Total</b> | 3,54         |               |                  |

Tabela 7. TAM Nutricionistas **Ativos**: médias gerais sobre o construto "Facilidade de Uso".

Tabela 8. TAM Nutricionistas **Ativos**: médias gerais sobre o construto "Utilidade Percebida".

<span id="page-51-1"></span>

| Questão            | <b>Média</b> | Desvio Padrão | <b>Variância</b> |
|--------------------|--------------|---------------|------------------|
| (e)                | 3,17         | 0,69          | 0,57             |
| t)                 | 2,83         | 0.37          | 0.17             |
| (g)                | 3,50         | 0,76          | 0,70             |
| (h)                | 3,83         | 0,69          | 0,57             |
| <b>Média Total</b> | 3,33         |               |                  |

Tabela 9. TAM Pacientes **Ativos**: médias gerais sobre o construto "Facilidade de Uso".

<span id="page-51-2"></span>

| Questão            | <b>Média</b> | Desvio Padrão | Variância |
|--------------------|--------------|---------------|-----------|
| 'a)                | 4,50         | 0,50          | 0,30      |
| (b                 | 4,17         | 1,07          | 1,37      |
| (c)                | 4,17         | 0,69          | 0,57      |
| (d)                | 4,67         | 0,47          | 0.27      |
| <b>Média Total</b> | 4,38         |               |           |

Tabela 10. TAM Pacientes **Ativos**: médias gerais sobre o construto "Utilidade Percebida".

<span id="page-51-3"></span>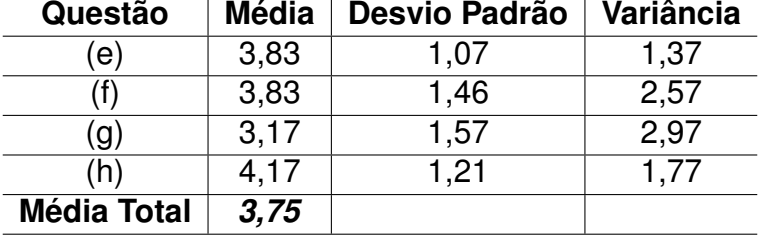

#### 4.3 TAM - TESTE U

Para testar a heterogeneidade de duas subamostras do conjunto principal, optouse em utilizar o teste de Mann-Whitney (Teste U) para observar os dados obtidos pelos instrumentos de avaliação. Optou-se por esse método devido ao tamanho da amostra ser pequeno e com distribuição não normal. O teste U é a versão não paramétrica do teste T de Student.

Para o teste U de Mann-Whitney (bicaudal,  $p < 0.05$ ), levantaram-se as seguintes hipóteses:

- Hipótese Alternativa: existe diferença de aceitação entre os grupos "Nutricionistas" e "Pacientes";
- Hipótese Nula: NÃO existe diferença de aceitação entre os grupos "Nutricionistas" e "Pacientes".

Os resultados mostraram que não houve diferença significativa entre os grupos considerando as médias nas avaliações de aceitação do TAM, confirmando a hipótese nula.

## <span id="page-52-1"></span>4.4 FREQUÊNCIA DE USO DO APLICATIVO

Com base nos registros alimentares dos pacientes, foi possível também observar o horário de acesso que esses participantes mais utilizaram o aplicativo. A Figura [10](#page-52-0) apresenta esses dados, considerando o acesso ao aplicativo durante os períodos de treinamento e experimento.

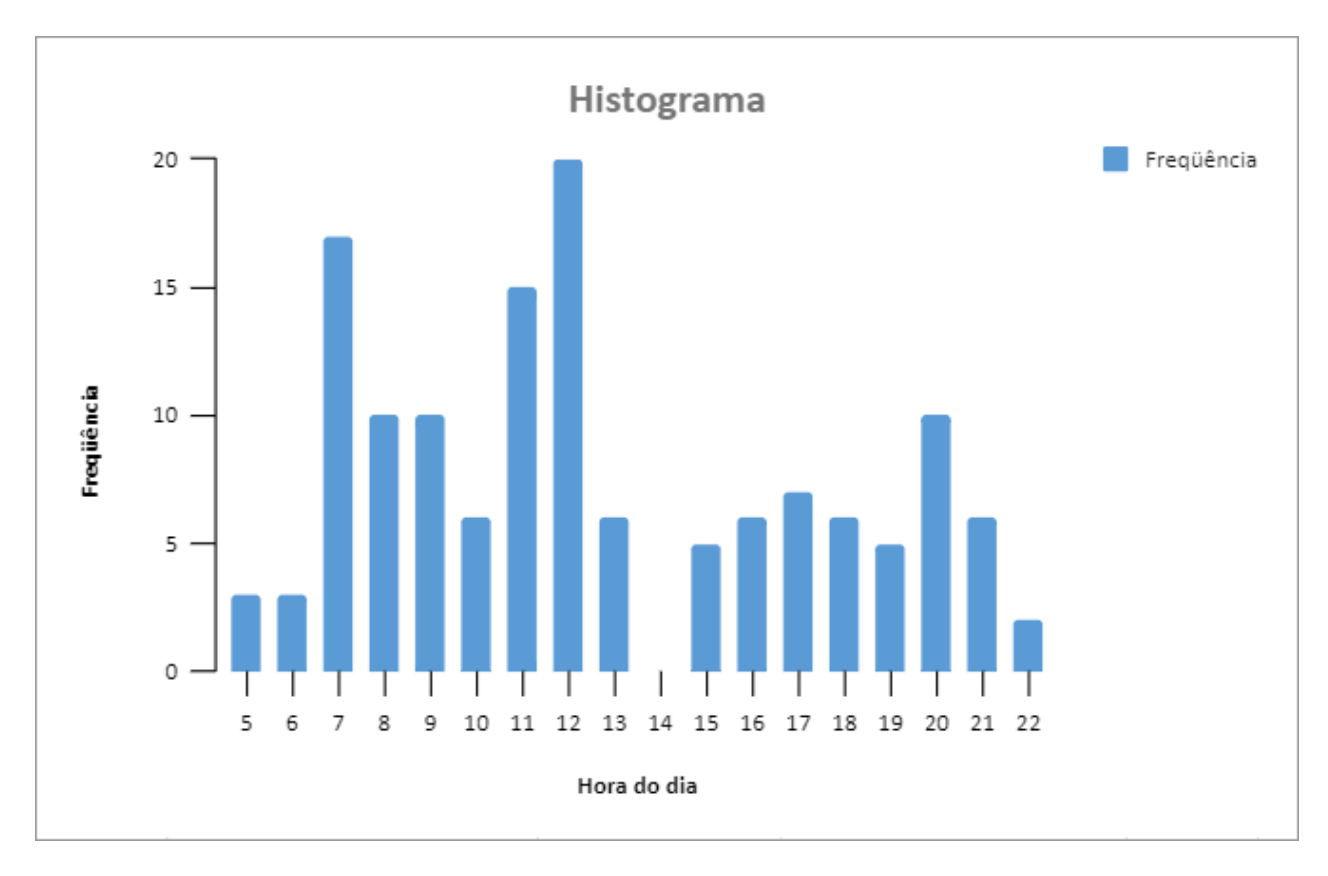

<span id="page-52-0"></span>Figura 10. Histograma de horários de uso do aplicativo por pacientes.

Ainda considerando os registros efetuados, foi possível verificar a quantidade de registros diários de cada paciente, bem como a quantidade de avaliações feitas pelos nutricionistas. A Figura [11](#page-53-0) e a Figura [12](#page-53-1) apresentam o comportamento de registro e feedback no diário alimentar por pacientes e nutricionistas, respectivamente. A dupla pacientenutricionista está representada pela mesma cor em cada gráfico. Dessa forma, pode-se analisar mais detalhadamente a frequência de uso do aplicativo.

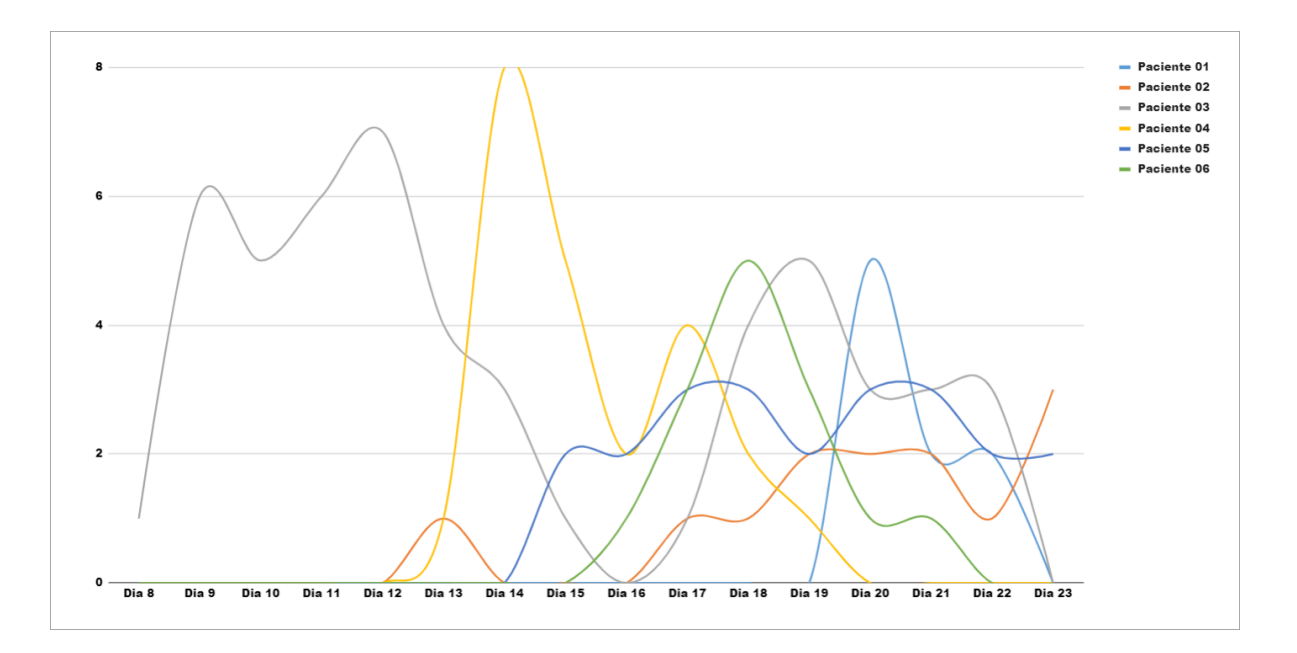

<span id="page-53-0"></span>Figura 11. Gráfico de uso diário do aplicativo pelos pacientes, registrando refeições no diário alimentar.

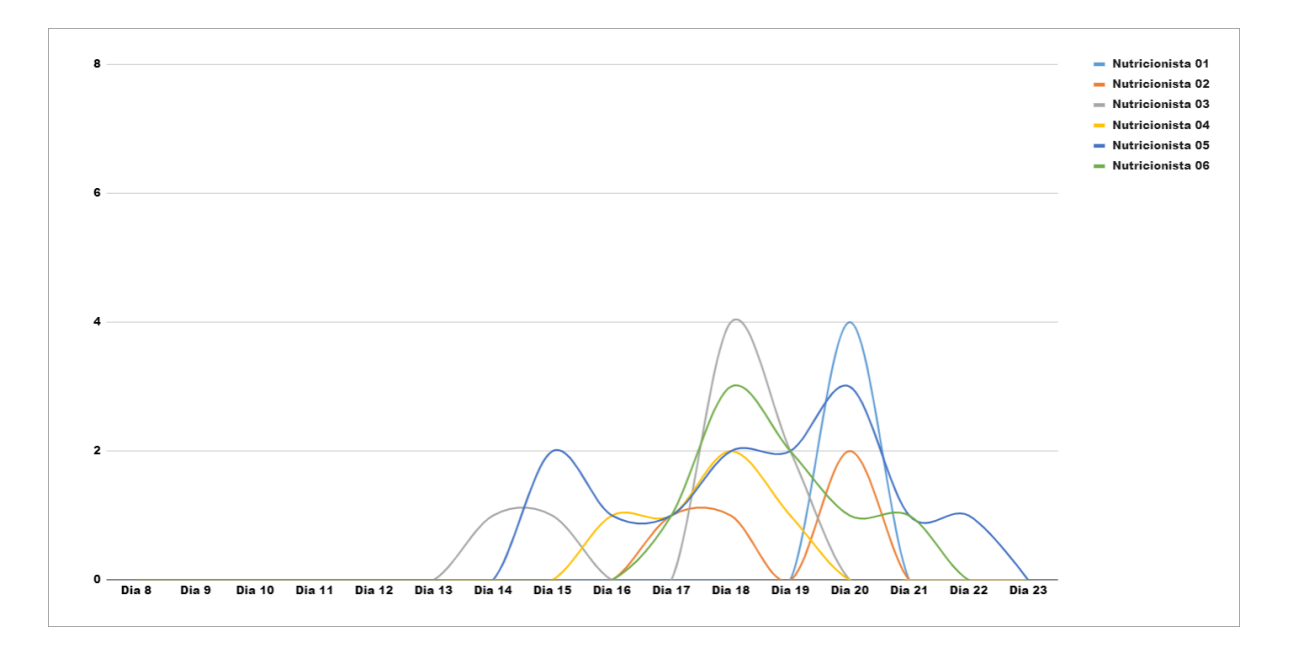

<span id="page-53-1"></span>Figura 12. Gráfico de uso diário do aplicativo pelos nutricionistas, retornando feedback a cada registro no diário alimentar.

#### 4.5 RECONHECIMENTO DE ALIMENTOS

Para avaliar o desempenho da API LogMeal na identificação de alimentos, a Tabela [11](#page-54-0) apresenta o número de sugestões significativas apresentadas pela ferramenta, e o percentual de acerto com base na confirmação do paciente a cada refeição registrada no aplicativo.

Tabela 11. Resultados do reconhecimento de alimentos a partir das refeições registradas e da confirmação do paciente.

<span id="page-54-0"></span>

| <b>Paciente</b> | <b>Confirmados pelo Paciente</b> | Sugestões do App | % de Acerto |
|-----------------|----------------------------------|------------------|-------------|
| P1              |                                  | 15               | 46,67%      |
| P <sub>2</sub>  | З                                | 24               | 12,50%      |
| P <sub>3</sub>  | 6                                | 19               | 31,58%      |
| P4              |                                  | 25               | 0,00%       |
| P <sub>5</sub>  | 51                               | 92               | 55,43%      |
| P <sub>6</sub>  | 6                                | 13               | 46,15%      |
| Total           | 73                               | 188              | 38,83%      |

## 4.6 DISCUSSÃO

O estudo foi conduzido norteando 9 duplas de Nutricionista-Paciente a usar o aplicativo, de forma arbitrária, com o intuito de proporcionar um ambiente diferenciado de interação e colaboração. Cada paciente foi orientado a inserir registros de suas refeições durante o dia, tanto no período de treinamento, como no período de experimento. De forma análoga, orientou-se também cada nutricionista para proceder com o monitoramento e avaliação dos registros de seus pacientes, preferencialmente de maneira diária. Os participantes do estudo também foram orientados a sempre utilizarem os recursos de reconhecimento e de AR para posterior avaliação.

Ao final do período de testes, notou-se que apenas 6 duplas fizeram uso efetivo do aplicativo, mesmo que orientados e estimulados diversas vezes a incorporar o aplicativo à sua rotina. Tendo em vista este fato, mesmo que todos as 9 duplas tenham respondido os questionários de avaliação, essa seção considera uma análise e discussão mais aprofundada com base nas 6 duplas que, de fato, usaram o ARFood em sua rotina.

Nesse contexto, é possível inferir que a aplicação foi inserida por estes participantes como um novo tipo de processo nutricional dentro dos já utilizados pelos grupos (atendimento presencial e mensagens privadas por aplicativos como WhatsApp). De acordo com os relatos dos participantes, notou-se que a ferramenta pode contribuir para o acompanhamento mais próximo dos programas feitos pelos nutricionistas a seus pacientes. Também foi comentado que a especificidade da solução permitiu uma melhor organização no registro e acompanhamento de refeições, e que o recurso de AR se mostrou interessante para apresentar alimentos e dados nutricionais a partir do reconhecimento.

A partir das médias dos resultados do TAM, pode-se dizer que, para os nutricionistas participantes e ativos aos processos propostos, o aplicativo se mostrou com médias inferiores aos pacientes participantes, tanto na Facilidade de Uso quanto na Utilidade Percebida. Esses fatores levam a crer que o grupo de profissionais foi mais resistente ao uso da solução. Suspeita-se que os processos propostos de interação com os pacientes, assim como as tecnologias empregadas na aplicação, se mostraram de difícil assimilação pelos nutricionistas, que podem ter compreendido que o aplicativo é de pouca utilidade prática em sua rotina de atendimento.

Pode-se tentar explicar que a aceitação inferior dos nutricionistas está relacionada às funções do aplicativo, as quais se mostraram de foco melhor adaptável aos pacientes. Na versão do nutricionista, o aplicativo permitia apenas o acesso às opções de "Sugestões em 3D" e "Busca" para explorar os recursos de AR e acompanhamento e feedback aos pacientes, respectivamente. Para que eles pudessem explorar a versão do paciente, e ter acesso a opção de registro alimentar em "Nova Refeição", era necessário que os mesmos criassem uma conta extra, de forma a simular o uso como paciente. Esse processo não foi feito por nenhum dos nutricionistas, apesar dos mesmos terem sido orientados dessa possibilidade no treinamento.

Já para os pacientes, as médias dos resultados do TAM se mostraram mais altas, com a facilidade de uso do aplicativo tornando-se mais evidente e sua utilidade percebida de média maior que a das repostas dadas pelos nutricionistas. Esses valores levam a crer que a aplicação foi melhor aceita por parte dos pacientes, com as tecnologias empregadas no mesmo se mostrando de melhor aceitação nos processos nutricionais propostos.

Cabe mencionar que o uso da aplicação pelos nutricionistas teve impacto direto nos seus pacientes, a partir do princípio que era preciso que o nutricionista responsável pelo paciente gerasse conteúdo de feedback nas postagens e informações alimentares de seu paciente. Foi perguntado aos pacientes sobre suas impressões sobre a colaboração oferecida pelo aplicativo, onde um deles mencionou: "Quase nenhuma, já que eu não tive retorno se minha nutricionista visualizava minhas refeições por meio do app". Levando isto em consideração, muitas das postagens alimentares dos pacientes não foram analisadas por seu nutricionista responsável de forma regular, gerando lacunas grande de uso e colaboração entre os dois. Esse fenômeno pode ser visualizado nos resultados apresentados na Seção [4.4,](#page-52-1) contribuindo para gerar uma média ligeiramente inferior na utilidade percebida, principalmente na questão (g) dos pacientes, onde a eficácia de contato com o seu nutricionista se mostrou baixa. A Figura [12](#page-53-1) e a Figura [11](#page-53-0) evidenciam esse fato, mostrando que a quantidade de registros dos pacientes é superior a quantidade de acesso dos nutricionistas. Esses dados também corroboram com as inferências sobre a aceitação da tecnologia.

Outro detalhe que pode ser observado a partir da frequência de uso do aplicativo é que a maioria dos participantes não utilizou a solução durante o período de treinamento, e concentrou o uso durante o experimento. Considerando a adesão e a aceitação da tecnologia pelos pacientes, pode-se dizer que as funcionalidades do ARFood foram intuitivas e de fácil compreensão. No caso dos nutricionistas, a falta de treinamento prévio pode ter interferido na aceitação da tecnologia no momento de acompanhar os registros de seus pacientes.

Ainda em relação à frequência de uso do ARFood, é possível observar um uso maior pelo período da manhã até o meio dia, com uso moderado durante a tarde e a noite. Também mostra que o aplicativo não foi usado durante a madrugada. Isto mostra que os registros ocorriam, provavelmente, em horário de refeição ou muito próximo desta. Tais dados podem também ser usados para traçar um perfil da rotina de alimentação dos pacientes pelos nutricionistas posteriormente.

Como parte das questões feitas aos participantes após uso do aplicativo, foi perguntado a respeito da utilização dos recursos de AR, bem como sua opinião a respeito dessa funcionalidade. Metade dos participantes ativos relatou ter explorado este recurso.

Um dos nutricionistas relatou que a funcionalidade é "muito interessante, acho que seria útil para utilizar com crianças e adolescentes", outro ainda escreveu "Gostei bastante! Ia ser muito interessante se o banco de dados fosse maior para perceber mais alimentos. Mas essa estratégia foi muito interessante e o paciente adorou e achou muito bacana! Ela gostou muito!". Esse feedback positivo sob olhar de nutricionistas pode demonstrar que esse tipo de tecnologia tem potencial para uso mais frequente na área de nutrição. Em relação aos pacientes, aqueles que utilizaram comentaram que foi "interessante, algo novo e diferente, divertido" para visualizar alimentos e dados nutricionais sob uma nova perspectiva.

Por outro lado, alguns nutricionistas e pacientes relataram que acabaram "não conseguindo imprimir os cards e na hora de utilizar o aplicativo eu achei que somente o paciente pudesse fazer isso", ou ainda "utilizei poucas vezes, pouco tempo para conseguir fazer, no entanto parecem muito úteis na avaliação dos resultados", ou porque "não utilizei pois não entendi direito essa funcionalidade". Tais limitações evidenciam ainda uma dificuldade ou restrição ao uso de uma nova tecnologia.

Outra análise que pode ser feita é que, para ser mais atrativo, o recurso de AR no ARFood ainda carece de mais conteúdo digital para ser explorado pelos usuários. Devido a restrição de tempo e a dependência de profissionais criativos, o projeto não pode oferecer mais conteúdo ao longo de sua concepção. De todo modo, sabe-se que a integração de mais elementos virtuais à visão do ambiente real no aplicativo, somada a possibilidade de colaboração síncrona por meio do ambiente simulado, poderiam estimular a curiosidade e incentivar o uso mais frequente dessa tecnologia. Porém, é preciso avaliar com profissionais da área quais seriam as abordagens mais significativas para o contexto.

Outro detalhe que não pode ser avaliado foi o uso dos marcadores de AR, de forma conjunta e colaborativa, com cada dupla de participantes do processo. A ideia seria apontar a câmera de cada aplicação de usuário para os cartões, sendo eles de mesmo ou diferentes conteúdos propostos. Essa forma de colaboração também não pode ser verificada e analisada por questões de dificuldade de encontro entre as partes, tendo em vista a pandemia da Covid-19.

A partir dos resultados de reconhecimento da API, observa-se que existe uma acurácia de 38,83% dos resultados que foram marcados corretos pelos usuários. Cabe ressaltar que esse resultado foi influenciado pela falta de uso do recurso por um dos participantes, que recebeu 25 resultados de reconhecimento, mas não marcou nenhum como correto. Caso os resultados desse último não fossem levados em consideração, o índice de acerto da API elevaria para 44,79%. Tais fatores levam em consideração o uso do inglês como linguagem de reconhecimento, dificultando aos usuários não fluentes a marcarem os reconhecimentos que eventualmente pudessem estar corretos.

Ainda, como análise, é possível identificar a partir dos registros do diário alimentar que as áreas descritivas como "Pensamentos e Sentimentos" assim como "Com quem estava" foram as menos preenchidas, apresentando uma relutância ou às perguntas, ou ao gesto de digitação das caixas de diálogo de algumas pessoas.

Por fim, foi perguntado aos nutricionistas se eles recomendariam o ARFood para outros nutricionistas ou novos pacientes. Apenas um nutricionista respondeu que não, alegando que já existem ferramentas que trazem a mesma função do aplicativo, porém não citando quais. O mesmo ainda destacou que o principal diferencial do aplicativo é a AR, podendo-se inferir que esse conteúdo, caso usado de melhor forma e em maior escala, pode representar uma boa melhoria na aceitação de novos usuários.

## 4.7 LIMITAÇÕES DO ESTUDO

Algumas das principais limitações encontradas nesse estudo está relacionada à dificuldade de identificação de alimentos pelas APIs encontradas. Não foi possível analisar o índice de acerto de APIs pagas, limitando assim a escolha desse tipo de tecnologia. Os resultados em inglês das mesmas também se mostraram uma limitação para os usuários. O baixo índice de acerto da API testada mostrou que esse tipo de tecnologia ainda pode ser aperfeiçoada com melhores modelos computacionais para reconhecimento de alimentos.

A inadequação da API testada com a culinária brasileira também se mostrou como um fator crucial para gerar um índice melhor de acerto, sendo que a mesma é baseada em uma culinária europeia e americana. Essa situação também foi referendada pelo feedback dos usuários nas questões abertas de avaliação, onde os mesmos relatam que poucas vezes o reconhecimento foi preciso em acertar todos os ingredientes do prato.

Também é visto como limitação algumas funcionalidades de navegação, design e clareza da interface gráfica do aplicativo, apontadas pelos participantes. Essas limitações se mostraram mais evidentes pelo aplicativo ter sido desenvolvido com recursos de uma game engine. O uso de frameworks específicos para a criação de aplicações mobile poderia contribuir para a geração de uma interface mais amigável e intuitiva aos usuários.

O tamanho pequeno da amostra também pode ter influenciado nos resultados obtidos. Apesar de ser um estudo piloto, a heterogeneidade da amostra tornou a análise de pouca relevância estatística.

Os participantes apontaram que seria interessante a adição de fotos da galeria na etapa de cadastrar uma nova refeição, como uma forma de complementar o registro após às refeições, não forçando-os a usar a aplicação durante a refeição.

Alguns participantes também apontaram a falta de persistência da aplicação como um empecilho. Um dos participantes alegou que "seria interessante ele já ficar logado para que não seja necessário entrar com a conta toda vez que precisamos usá-lo". Essa limitação existiu pois as funções de login e logout foram totalmente implementadas com opções básicas de persistência de usuários do Firebase, em sua versão gratuita. É um aspecto que poderia ser revista e incorporado em versão futura, usando pacotes pagos.

Também foi relatado como uma limitação a impossibilidade de editar os dados registrados no diário alimentar como, por exemplo, na opção de marcar a saciedade da refeição. Devido ao fluxo de execução, essa opção só poderia ser respondida durante o registro de uma nova refeição, sendo que o ideal seria que tal opção fosse respondida após o término da refeição. É uma alteração que pode ser implementada futuramente junto com a opção de adição de fotos da galeria.

Alguns participantes sugeriram também o uso off-line do aplicativo com funções de reconhecimento e/ou banco de dados interno para reconhecer alimentos já reconhecidos previamente. Tais opções foram descartadas na etapa de idealização da aplicação tendo em vista que seria necessário um modelo computacional de reconhecimento incorporado a solução, consumindo recursos do dispositivo. Modelos computacionais desse tipo demandam muito poder computacional, tornando seu uso em dispositivos móveis com menos recursos pouco viável.

#### 4.8 VANTAGENS DO USO DO ARFOOD

Primeiramente, pode-se destacar como uma vantagem desse projeto a oferta de uma ferramenta de apoio específica, com tecnologias emergentes, que pode contribuir no dia a dia do profissional de saúde e de seus clientes, aproximando digitalmente nutricionista e paciente. O desenvolvimento do ARFood é a principal contribuição deste trabalho, e sua

avaliação consegue mostrar, preliminarmente, que o aplicativo tem boa aceitação e é de fácil utilização.

Os recursos de colaboração on-line, AR, CV e AI, disponíveis no ARFood, também contribuem para a visualização de informações e o acompanhamento contínuo do programa alimentar proposto pela nutricionista e do estado nutricional dos pacientes. São funcionalidades que tem por premissa ajudar pacientes a tomar decisões de saúde, com orientação constante de seus nutricionistas. Ademais, é uma solução multiplataforma (Android e iOS) que facilita sua difusão entre os interessados.

O ARFood pode ser explorado tanto por nutricionistas exercendo sua profissão, quanto por seus pacientes que buscam aprender melhor sobre hábitos de alimentação mais saudáveis. Essa visão é corroborada pelos pontos positivos ressaltados nos comentários e respostas dos participantes, em especial às perguntas sobre a colaboração que o aplicativo proporcionava.

Os nutricionistas redigiram alguns pontos positivos que são muito bem vindos à aplicação, como por exemplo "A ideia central do aplicativo é excelente uma vez que aproxima ainda mais a conexão entre profissional e paciente". Outro ainda disse que o aplicativo "Possibilitou ver diariamente as refeições do paciente permite um cuidado maior e melhor atendimento com o mesmo nas reconsultas". Tais comentários evidenciam o contato entre as partes proporcionado pelo aplicativo.

Um dos pacientes apontou que "fez repensar as escolhas alimentares" e achou "interessante a integração entre ambas as partes, faz com que se possa acompanhar de perto as evoluções". solução também contribuiu para "fazer um balanço das escolhas dos alimentos e dos sentimentos ao alimentar-se, ter noção da saciedade e quantidades necessárias nas refeições."

Outro paciente apontou que "o aplicativo foi positivo em me deixar mais próxima ao acompanhamento nutricional" e que "o aplicativo possibilitou uma proximidade ainda maior com o acompanhamento nutricional". Ele proporcionou "facilidade de colocar as informações" e "facilitou a comunicação" com nutricionista. Foi relatado ainda que o ARFood ajudou na "melhora nas minhas escolhas alimentares", "melhorou a relação com a nutri sobre as dúvidas alimentares", mostrando que as funções da aplicação se mostraram úteis no processo.

Outros pacientes também relataram que "foi interessante poder compartilhar fome e saciedade, o que no outro aplicativo que usávamos não permitia". Essa afirmação também serve como uma diferencial do ARFood, ilustrando recursos não presentes em aplicações anteriormente usadas pelos participantes.

Em relação à indicação do ARFood por nutricionistas a outras pessoas (outros colegas ou pacientes), oito participantes responderam positivamente ( 88,9%). Apenas um nutricionista alegou que não indicaria a outros profissionais, alegando que "nutricionistas que utilizam softwares de cálculos já possuem aplicativos que desenvolvem a mesma função do app ARFood", porém não especificando qual.

A mesma pergunta foi feita aos pacientes, se eles indicaram o ARFood para sua rede de contatos. De maneira idêntica, oito participantes responderam sim ao questionamento ( 88,9%). Apenas um paciente respondeu não alegando que o sistema de reconhecimento de alimentos deveria ser melhorado: "Teria que ter banco de dados. Se a foto não reconhece teria que ter a opção de escrever".

Esse retorno indica que o aplicativo tem um possível diferencial de novidade no mercado, e que poderia ser avaliado e/ou utilizado por um grupo maior de usuários.

Por fim, o ARFood já é um programa de computador registrado junto ao Instituto Nacional da Propriedade Industrial, sobre número BR512021002784-1.

## **5. CONCLUSÃO**

O trabalho apresentou o desenvolvimento do aplicativo multiplataforma ARFood para interação colaborativa assíncrona por meio de registros em um diário alimentar. A solução possibilitou uma nova forma de aproximação de pacientes e nutricionistas, ajudandoos a adquirir informações sobre alimentação utilizando recursos computacionais de CV, AI e AR. Para a avaliação preliminar do aplicativo, o estudo contou com a participação de 18 voluntários divididos em duplas de 9 nutricionistas e pacientes.

Previamente, foi realizada uma revisão sistemática de literatura com objetivo de identificar diversos tipos de aplicações de VR/AR/MR para interação colaborativa, procurando analisar suas ferramentas, tecnologias e formas de utilização. Esse levantamento identificou pouca ou nenhuma padronização das aplicações, bem como a carência de estudos sobre a relevância e a aplicabilidade prática das abordagens.

Além desse embasamento científico, este estudo também buscou seguir como diretriz o conceito de relevância de utilização pelos usuários, escolhendo a área de nutrição como estudo de caso. Como consequência deste processo de concepção e desenvolvimento, gerou-se um produto diferenciado para nutricionistas e pacientes, destacando-se como a principal contribuição deste trabalho.

Para a análise dos resultados de uma avaliação preliminar, foram utilizados questionários de aceitação de tecnologia e avaliação geral dos recursos disponíveis. Como resultado, pode-se destacar que houve um índice inferior de aceitação dos nutricionistas, onde também observou-se pouco interação colaborativa com seus pacientes. Também houve pouca utilização das funcionalidades de AR da aplicação, assim como dificuldade de uso nas opções de reconhecimento de alimentos oferecida devido ao idioma. Apesar disso, pode-se inferir a partir da avaliação geral que os nutricionistas acharam que o método pode ser interessante e útil a longo prazo.

Por outro lado, notou-se um índice satisfatório de aceitação da tecnologia por parte dos pacientes. Este fato está relacionado as funcionalidades presentes no ARFood, que se mostraram mais adaptáveis ao ponto de vista do paciente. Entende-se também que o aplicativo poderia ter um resultado ainda mais satisfatório se houvesse um feedback maior dos nutricionistas aos registros do paciente. Isso contribuiria para estreitar ainda mais a relação entre as partes. Em relação a parte de AR, se mostrou potencial, com um diferencial interessante para apresentar conteúdos virtuais.

Considerando o processo de avaliação, destacam-se pontos cruciais que devem ser melhorados ou adicionados à aplicação, sendo eles:

• melhorias na forma de sessão de login/logoff do aplicativo;

- edição posterior dos dados do diário alimentar do pacientes (saciedade e fotos da refeição);
- melhorias de design (elementos visuais) e das funcionalidades de interface gráfica;
- indicação/notificação de refeições pendentes a serem avaliadas pelo nutricionista;
- uso de Língua Portuguesa para o reconhecimento dos alimentos;
- inclusão de mais conteúdo de AR na aplicação.

Como trabalhos futuros, sugere-se a utilização de uma API ou recursos de AI que permitam o reconhecimento de alimentos mais adequados à culinária brasileira ou regional, melhorando a acurácia de identificação. Em relação ao processo de avaliação, recomendase também a avaliação com um maior número de participantes após realização das melhorias citadas.

## **REFERÊNCIAS BIBLIOGRÁFICAS**

- [1] GRANDI, J. G. *Collaborative 3D Interactions and Their Application on Virtual, Augmented and Mixed Reality Interfaces*. 123 p. Tese (Doutorado) — PPGC, Porto Alegre, 2018.
- [2] CHUAH, S. H.-W. Why and who will adopt extended reality technology? literature review, synthesis, and future research agenda. *Literature Review, Synthesis, and Future Research Agenda (December 13, 2018)*, 2018.
- [3] LEIGH, J.; JOHNSON, A. Supporting transcontinental collaborative work in persistent virtual environments. *IEEE Computer Graphics and Applications*, Institute of Electrical and Electronics Engineers (IEEE), v. 16, n. 4, p. 47–51, jul 1996. Disponível em: <http://dx.doi.org/10.1109/38.511853>.
- [4] FUHRMANN, A. et al. Collaborative visualization in augmented reality. *IEEE Computer Graphics and Applications*, Institute of Electrical and Electronics Engineers (IEEE), v. 18, n. 4, p. 54–59, 1998. Disponível em: <http://dx.doi.org/10.1109/38.689665>.
- [5] FAN, J. et al. A collaborative virtual game to support activity and social engagement for older adults. In: . *Universal Access in Human-Computer Interaction. Methods, Technologies, and Users*. Springer International Publishing, 2018. p. 192–204. Disponível em: <http://dx.doi.org/10.1007/978-3-319-92049-8\_14>.
- [6] GARCíA, A. S. et al. Collaborative virtual reality platform for visualizing space data and mission planning. *Multimedia Tools and Applications*, Springer Science and Business Media LLC, v. 78, n. 23, p. 33191–33220, jun 2019. Disponível em: <http://dx.doi.org/10.1007/s11042-019-7736-8>.
- [7] RANTZAU, D.; LANG, U. A scalable virtual environment for large scale scientific data analysis. *Future Generation Computer Systems*, Elsevier BV, v. 14, n. 3–4, p. 215–222, ago 1998. Disponível em: <http://dx.doi.org/10.1016/s0167-739x(98)00025-9>.
- [8] UVA, A. et al. Distributed design review using tangible augmented technical drawings. *Computer-Aided Design*, Elsevier BV, v. 42, n. 5, p. 364–372, maio 2010. Disponível em: <http://dx.doi.org/10.1016/j.cad.2008.10.015>.
- [9] RIJNSBURGER, W.; KRATZ, S. Personalized presentation annotations using optical hmds. *Multimedia Tools and Applications*, Springer Science and Business Media LLC, v. 76, n. 4, p. 5607–5629, out 2016. Disponível em: <http://dx.doi.org/10.1007/s11042- 016-4064-0>.
- <span id="page-64-0"></span>[10] TAIT, M.; BILLINGHURST, M. The effect of view independence in a collaborative ar system. *Computer Supported Cooperative Work (CSCW)*, Springer Science

and Business Media LLC, v. 24, n. 6, p. 563–589, ago 2015. Disponível em: <http://dx.doi.org/10.1007/s10606-015-9231-8>.

- [11] CORDEIL, M. et al. Immersive collaborative analysis of network connectivity: Cavestyle or head-mounted display? *IEEE Transactions on Visualization and Computer Graphics*, Institute of Electrical and Electronics Engineers (IEEE), v. 23, n. 1, p. 441–450, jan 2017. Disponível em: <http://dx.doi.org/10.1109/TVCG.2016.2599107>.
- [12] ELBAMBY, M. S. et al. Toward low-latency and ultra-reliable virtual reality. *IEEE Network*, IEEE, v. 32, n. 2, p. 78–84, 2018.
- [13] GRZEGORCZYK, T.; SLIWINSKI, R.; KACZMAREK, J. Attractiveness of augmented reality to consumers. *Technology Analysis & Strategic Management*, Taylor & Francis, v. 31, n. 11, p. 1257–1269, 2019.
- [14] CAMPOS, J. P. A. *Interação Colaborativa de Grandes Conjuntos de Dados usando Realidade Virtual e Aumentada*. Passo Fundo, 2020. 39 p.
- [15] ZHOU, T.; ZHU, Q.; DU, J. Intuitive robot teleoperation for civil engineering operations with virtual reality and deep learning scene reconstruction. *Advanced Engineering Informatics*, Elsevier BV, v. 46, p. 101170, out 2020. Disponível em: <http://dx.doi.org/10.1016/j.aei.2020.101170>.
- [16] BILLINGHURST, M.; CLARK, A.; LEE, G. A survey of augmented reality. *Foundations and Trends® in Human–Computer Interaction*, v. 8, n. 2-3, p. 73–272, 2015. ISSN 1551- 3955. Disponível em: <http://dx.doi.org/10.1561/1100000049>.
- [17] CERVATO-MANCUSO, A. M. et al. A atuação do nutricionista na atenção básica à saúde em um grande centro urbano. *Ciência & Saúde Coletiva*, SciELO Public Health, v. 17, p. 3289–3300, 2012.
- [18] ANDERSEN, D. et al. Academy of nutrition and dietetics: Revised 2017 standards of practice in nutrition care and standards of professional performance for registered dietitian nutritionists. *Journal of the Academy of Nutrition and Dietetics*, Elsevier, v. 118, n. 1, p. 132–140, 2018.
- [19] BRASIL, G. do. *Pesquisa do IBGE mostra aumento da obesidade entre adultos*. 2020. Disponível em: <https://www.gov.br/pt-br/noticias/saude-e-vigilanciasanitaria/2020/10/pesquisa-do-ibge-mostra-aumento-da-obesidade-entre-adultos>.
- [20] NUTRICIONISTAS, C. F. de. *Resolução CFN Nº666*. 2020. Disponível em: <https://www.cfn.org.br/wp-content/uploads/resolucoes/Res\_666\_2020.html>.
- [21] FADHIL, A. Comparison of self-monitoring feedback data from electronic food and nutrition tracking tools. *CoRR*, abs/1904.08376, 2019. Disponível em: <http://arxiv.org/abs/1904.08376>.
- [22] HOLMBERG, C.; KLINGBERG, S.; BREMBECK, P. The food diary as a pedagogical strategy in undergraduate nursing nutrition education: a student evaluation. *Nurse Education Today*, Elsevier, v. 98, p. 104737, 2021.
- [23] KUKIMOTO, N.; EBARA, Y.; KOYAMADA, K. Tele-immersive collaborative virtual environment for intuitive interpretation. *Artificial Life and Robotics*, Springer Science and Business Media LLC, v. 13, n. 1, p. 373–376, dez 2008. Disponível em: <http://dx.doi.org/10.1007/s10015-008-0568-7>.
- [24] KURILLO, G.; BAJCSY, R. 3d teleimmersion for collaboration and interaction of geographically distributed users. *Virtual Reality*, Springer Science and Business Media LLC, v. 17, n. 1, p. 29–43, nov 2012. Disponível em: <http://dx.doi.org/10.1007/s10055-012- 0217-2>.
- [25] AMO, I. Fernández del et al. Structured authoring for ar-based communication to enhance efficiency in remote diagnosis for complex equipment. *Advanced Engineering Informatics*, Elsevier BV, v. 45, p. 101096, ago 2020. Disponível em: <http://dx.doi.org/10.1016/j.aei.2020.101096>.
- [26] BILLINGHURST, M. et al. Experiments with face-to-face collaborative ar interfaces. *Virtual Reality*, Springer Science and Business Media LLC, v. 6, n. 3, p. 107–121, out 2002. Disponível em: <http://dx.doi.org/10.1007/s100550200012>.
- [27] LIN, T.-J. et al. An investigation of learners' collaborative knowledge construction performances and behavior patterns in an augmented reality simulation system. *Computers & Education*, Elsevier BV, v. 68, p. 314–321, out 2013. Disponível em: <http://dx.doi.org/10.1016/j.compedu.2013.05.011>.
- [28] GüL, L. F. Studying gesture-based interaction on a mobile augmented reality application for co-design activity. *Journal on Multimodal User Interfaces*, Springer Science and Business Media LLC, v. 12, n. 2, p. 109–124, nov 2017. Disponível em: <http://dx.doi.org/10.1007/s12193-017-0252-0>.
- [29] REUTER, C.; LUDWIG, T.; MISCHUR, P. Rescueglass: Collaborative applications involving head-mounted displays for red cross rescue dog units. *Computer Supported Cooperative Work (CSCW)*, Springer Science and Business Media LLC, v. 28, n. 1–2, p. 209–246, out 2018. Disponível em: <http://dx.doi.org/10.1007/s10606-018-9339-8>.
- [30] POULIQUEN-LARDY, L. et al. Remote collaboration in virtual reality: asymmetrical effects of task distribution on spatial processing and mental workload. *Virtual Reality*, Springer Science and Business Media LLC, v. 20, n. 4, p. 213–220, set 2016. Disponível em: <http://dx.doi.org/10.1007/s10055-016-0294-8>.
- [31] ANTON, D.; KURILLO, G.; BAJCSY, R. User experience and interaction performance in 2d/3d telecollaboration. *Future Generation Computer Systems*, Elsevier BV, v. 82, p. 77–88, maio 2018. Disponível em: <http://dx.doi.org/10.1016/j.future.2017.12.055>.
- [32] EHRICKE, H.-H.; KLOSE, U.; GRODD, W. Visualizing mr diffusion tensor fields by dynamic fiber tracking and uncertainty mapping. *Computers & Graphics*, Elsevier BV, v. 30, n. 2, p. 255–264, abr 2006. Disponível em: <http://dx.doi.org/10.1016/j.cag.2006.01.031>.
- [33] RAKKOLAINEN, I.; SAND, A.; PALOVUORI, K. Midair user interfaces employing particle screens. *IEEE Computer Graphics and Applications*, Institute of Electrical and Electronics Engineers (IEEE), v. 35, n. 2, p. 96–102, mar 2015. Disponível em: <http://dx.doi.org/10.1109/MCG.2015.39>.
- [34] TAYEH, R.; ISSA, R. R. A. Interactive holograms for construction coordination and quantification. *Journal of Management in Engineering*, American Society of Civil Engineers (ASCE), v. 36, n. 6, p. 04020079, nov 2020. Disponível em: <http://dx.doi.org/10.1061/(ASCE)ME.1943-5479.0000847>.
- [35] IRLITTI, A. et al. Challenges for asynchronous collaboration in augmented reality. In: *2016 IEEE International Symposium on Mixed and Augmented Reality (ISMAR-Adjunct)*. [S.l.: s.n.], 2016. p. 31–35.
- <span id="page-67-0"></span>[36] ALVARENGA, M. et al. *Nutrição Comportamental*. [S.l.]: Editora Manole, 2015.
- <span id="page-67-1"></span>[37] IONIC. *Ionic - Cross-Platform Mobile App Development*. 2020. Disponível em: <https://ionicframework.com>.
- <span id="page-67-2"></span>[38] FLUTTER. *Flutter - Beautiful native apps in record time*. 2020. Disponível em: <https://flutter.dev>.
- <span id="page-67-3"></span>[39] NATIVE, R. *React Native - A framework for building native apps using React*. 2020. Disponível em: <https://reactnative.dev>.
- <span id="page-67-4"></span>[40] UNITY. *Unity: plataforma de desenvolvimento em tempo real - 3D, 2D VR e Engine AR*. 2020. Disponível em: <https://unity.com/pt>.
- <span id="page-67-5"></span>[41] UNREAL. *Unreal Engine: The most powerful real-time 3D creation tool*. 2020. Disponível em: <https://www.unrealengine.com/en-US/>.
- <span id="page-67-6"></span>[42] LOGMEAL. *Artificial Intelligence and Deep Learning Solutions for Food Recognition*. 2021. Disponível em: <https://www.logmeal.es/>.
- <span id="page-67-7"></span>[43] MAMA, C. *Calorie Mama Food AI - Food Image Recognition and Calorie Counter using Deep Learning*. 2021. Disponível em: <https://www.caloriemama.ai/api>.
- <span id="page-68-0"></span>[44] AI, B. *Bite AI - Food Recognition API*. 2021. Disponível em: <https://bite.ai/foodrecognition/>.
- <span id="page-68-1"></span>[45] CLARIFAI. *AI-Driven Food Model*. 2021. Disponível em: <https://www.clarifai.com/models/ai-food-recognition>.
- <span id="page-68-2"></span>[46] FOODAI. *Foodai - State-of-the-art food image recognition technologies*. 2021. Disponível em: <https://foodai.org/>.
- <span id="page-68-3"></span>[47] EDAMAM. *Recipe Database, Nutrition Analysis and Food Database API*. 2021. Disponível em: <https://developer.edamam.com/>.
- <span id="page-68-4"></span>[48] TEAM, T. V. E. *Vuforia Developer Portal*. 2020. Disponível em: <https://developer.vuforia.com>.
- <span id="page-68-5"></span>[49] FIREBASE. *Firebase*. 2020. Disponível em: <https://firebase.google.com>.
- <span id="page-68-6"></span>[50] WOHLIN, C. et al. *Experimentation in software engineering*. [S.l.]: Springer Science & Business Media, 2012.
- <span id="page-68-7"></span>[51] DAVIS, F. D.; BAGOZZI, R. P.; WARSHAW, P. R. User acceptance of computer technology: a comparison of two theoretical models. *Management science*, INFORMS, v. 35, n. 8, p. 982–1003, 1989.

## <span id="page-70-0"></span>**APÊNDICE A – TERMO DE CONSENTIMENTO LIVRE E ESCLARECIDO E QUESTIONÁRIO SOCIODEMOGRÁFICO E DE CARACTERIZAÇÃO DA AMOSTRA**

# Participação em pesquisa UPF

Termo de consentimento para participação voluntária em pesquisa sobre o aplicativo ARFood, solução destinada a nutricionistas e seus pacientes

\*Obrigatório

1. E-mail \*
#### Termo de Consentimento Livre e Esclarecido

Você está sendo convidado(a) a participar da pesquisa "DESENVOLVIMENTO E AVALIAÇÃO DE UM APLICATIVO DE REALIDADE AUMENTADA COLABORATIVA: UM ESTUDO DE CASO PARA ANÁLISE NUTRICIONAL", de responsabilidade do mestrando JOÃO PEDRO ASSUNÇÃO CAMPOS, e dos professores Dr. RAFAEL RIEDER e Dr. GUILHERME AFONSO MADALOZZO, do Programa de Pós-Graduação em Computação Aplicada da Universidade de Passo Fundo (UPF), doravante denominados pesquisadores.

O objetivo desta pesquisa é avaliar uma solução de Realidade Aumentada para interação colaborativa remota, em dispositivos móveis, capaz de auxiliar nutricionistas e pacientes em escolhas alimentares e na transmissão de informações relativas à alimentação e alimentos. Para tanto, o(a) participante é convidado(a) a testar as funcionalidades de um aplicativo em seu próprio smartphone.

Como benefícios, esta pesquisa possibilitará um aplicativo capaz de explorar a cooperação na visualização e manipulação de dados nutricionais, capaz de influenciar de forma útil na tomada de decisão e na compreensão de saúde a partir da alimentação. Essa tecnologia pode contribuir tanto para o profissional, quanto para o paciente, pois tende a aproximar digitalmente as pessoas, permitir melhor acompanhamento do estado nutricional do paciente, e a oferecer análise de dados ao nutricionista.

Sua participação na pesquisa será utilizar os recursos do aplicativo, durante 2 (duas) semanas, registrando o controle alimentar diário (paciente), orientando pacientes à distância (nutricionista), e utilizando as ferramentas de colaboração presentes no programa (paciente e nutricionista). Para executar essa tarefa, você receberá instruções prévias para descarregar e utilizar o aplicativo. Um questionário de caracterização da amostra será respondido junto com esse termo após aceite, para coleta de dados iniciais. Após este período, você receberá um e-mail para preenchimento de formulários on-line para avaliação.

Cabe lembrar que o objetivo deste estudo não é avaliar o participante, mas sim avaliar exclusivamente os recursos de software do aplicativo. O uso que se faz dos registros efetuados durante o teste é estritamente limitado a atividades de pesquisa e desenvolvimento, e sua contribuição permitirá verificar a qualidade do sistema em questão.

Não são esperados desconfortos durante o estudo, uma vez que somente serão utilizados recursos visuais em um smartphone de tela plana, com risco mínimo. Porém, caso sejam identificados ou comunicados sinais de desconforto indesejados, sua participação na pesquisa será interrompida. Imediatamente, os pesquisadores farão o encaminhamento para profissionais especializados da área de Psicologia ou de Enfermagem da UPF. Caso ocorra eventual dano comprovadamente decorrente da sua participação na pesquisa, você tem o direito de buscar indenização.

Você terá a garantia de receber esclarecimentos sobre qualquer dúvida relacionada à pesquisa e poderá ter acesso aos seus dados em qualquer etapa do estudo. Sua participação não é obrigatória e você pode desistir a qualquer momento, retirando seu consentimento. Não há previsão de ressarcimento de gastos ou pagamento pela participação na pesquisa.

Os dados relacionados à sua identificação não serão divulgados, e os registros gravados serão posteriormente destruídos. Os resultados da pesquisa serão divulgados em formato de relatórios e produções técnicas, e artigos em periódicos e eventos científicos, mas você tem a partir desse momento a garantia total do sigilo e da confidencialidade dos dados.

Caso tenha dúvidas sobre a pesquisa ou se sinta constrangido(a), incomodado(a) ou prejudicado(a) em sua dignidade ou autonomia, você pode contatar os pesquisadores pelos telefones (54) 99122-9881 e (54) 99204- 7070, ou consultar o Comitê de Ética em Pesquisa da UPF, pelo telefone (54) 3316-8157, no horário das 08h às 12h e das 13h30min às 17h30min, de segunda a sexta-feira.

Dessa forma, se você concorda em participar da pesquisa como consta nas explicações e orientações anteriores, marque a opção "Sim, eu li e concordo com os termos". Uma cópia desse documento será enviada para seu e-mail.

#### 2. Nome completo: \*

3. Tenho 18 anos ou mais, li o documento e aceito participar do estudo. \*

*Marcar apenas uma oval.*

Sim, eu li e concordo com os termos.

Não.

Questionário de Caracterização da Amostra

4. Voluntário: \*

*Marcar apenas uma oval.*

Nutricionista

Paciente

- 5. Telefone para contato (WhatsApp)
- 6. Quantos anos completos você tem? \*
- 7. Qual o seu gênero? \*

*Marcar apenas uma oval.*

- Feminino
- Masculino
- Prefiro não informar
- 8. Se paciente, por favor, indique o nome de seu nutricionista: \*

#### 9. Qual a sua escolaridade?

*Marcar apenas uma oval por linha.*

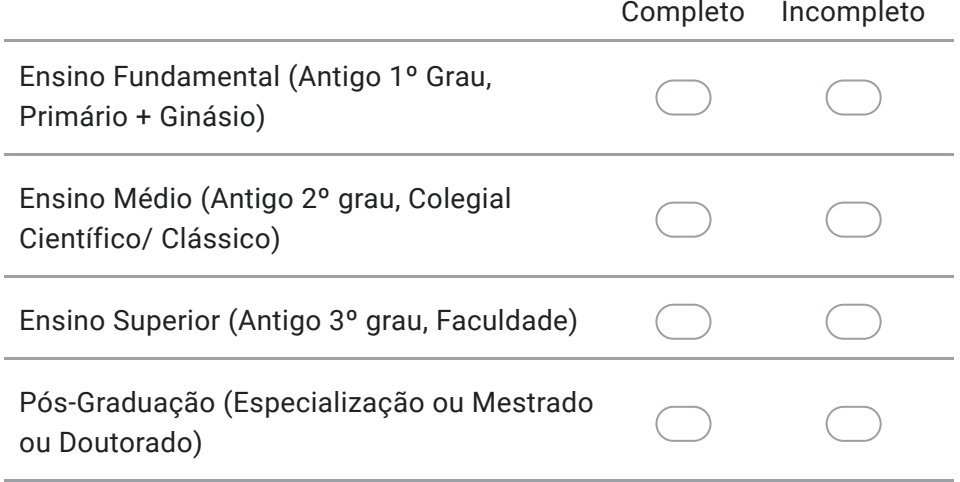

10. Em média, quantos aplicativos diferentes você usa regularmente em seu celular? \*

*Marcar apenas uma oval.*

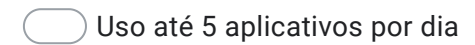

Uso até 10 aplicativos por dia

- Uso mais de 10 aplicativos por dia
- 11. Quais aplicativos você utiliza diariamente, com maior frequência? \*

*Marque todas que se aplicam.*

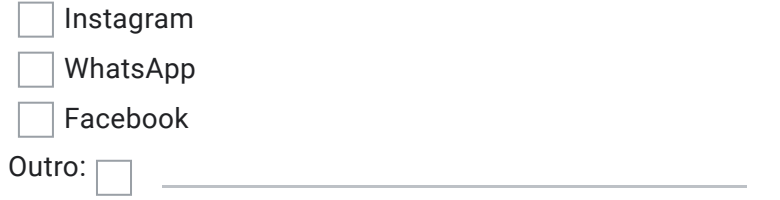

12. Qual a marca e o modelo de seu celular? (Exemplos: Samsung Galaxy A11, Xiaomi Redmi 9, Motorola Moto G8)

13. Você possui alguma dificuldade de visão? \*

*Marcar apenas uma oval.*

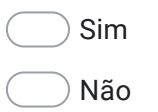

14. Se respondeste SIM para a pergunta anterior, informe na escala abaixo qual é o nível da dificuldade de visão:

*Marcar apenas uma oval.*

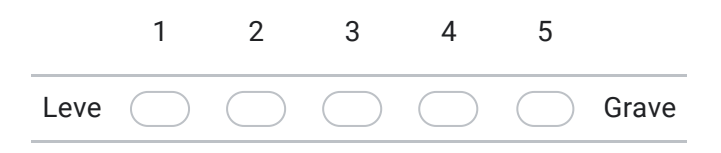

IMPORTANTE: Em breve, entraremos em contato para encaminhar instruções prévias em vídeo sobre como descarregar e utilizar o aplicativo (pacientes), e agenda para treinamento presencial (nutricionistas).

Este conteúdo não foi criado nem aprovado pelo Google.

## Google Formulários

# **APÊNDICE B – INSTRUMENTOS DE AVALIAÇÃO: TAM E QUESTÕES SOBRE O APLICATIVO E SEUS RECURSOS DE REALIDADE AUMENTADA E RECONHECIMENTO DE ALIMENTOS**

# Avaliação Pós-Teste ARFood

Questionário de avaliação sobre o uso do aplicativo ARFood, solução destinada a nutricionistas e seus pacientes, participação voluntária e consentida em pesquisa da UPF

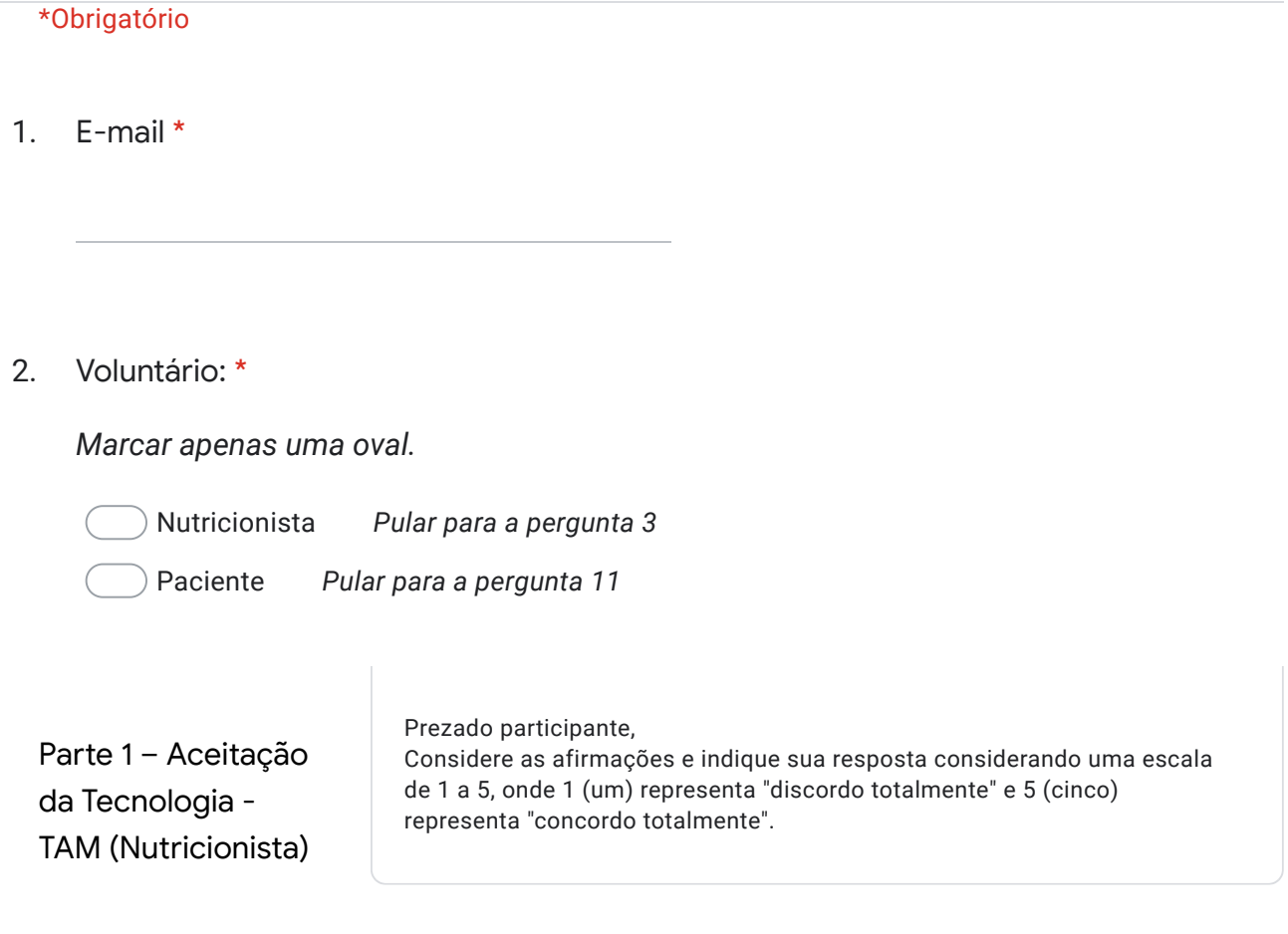

## Quanto à Facilidade de Uso:

3. Foi fácil aprender a usar os recursos do ARFood \*

*Marcar apenas uma oval.*

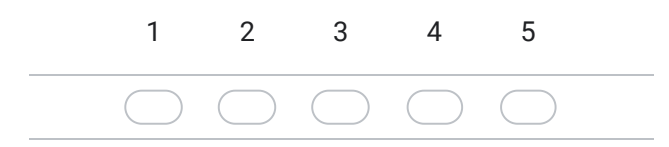

#### 4. Foi fácil executar as tarefas que preciso usando o ARFood \*

*Marcar apenas uma oval.*

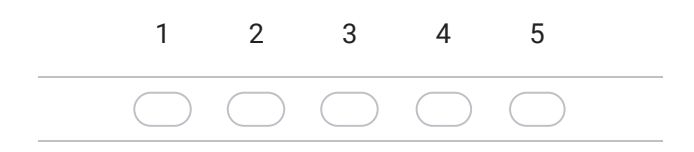

5. Foi fácil me tornar habilidoso usando as diversas opções do ARFood \*

*Marcar apenas uma oval.*

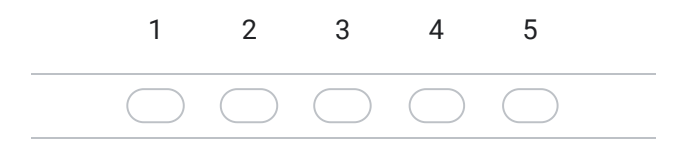

6. Foi fácil de usar o ARFood \*

*Marcar apenas uma oval.*

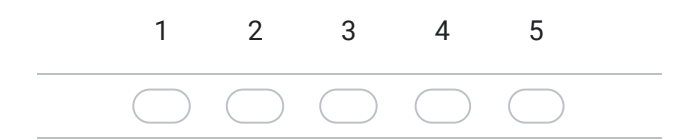

#### Quanto à Utilidade Percebida:

7. Usar o ARFood melhorou meu desempenho no tratamento de meus pacientes \*

*Marcar apenas uma oval.*

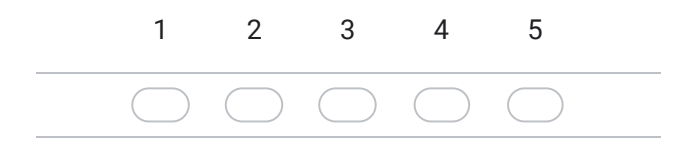

#### 8. Usar o ARFood aumentou minha produtividade no meu ambiente de trabalho \*

*Marcar apenas uma oval.*

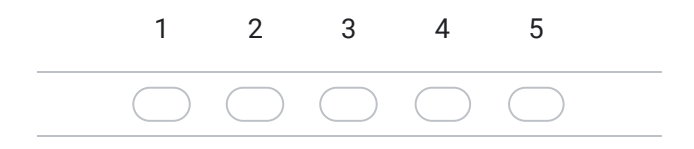

9. Usar o ARFood melhorou a eficácia do atendimento aos meus pacientes \*

*Marcar apenas uma oval.*

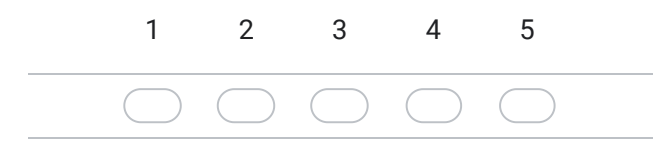

10. Usar o ARFood foi útil para o acompanhamento dos meus pacientes \*

*Marcar apenas uma oval.*

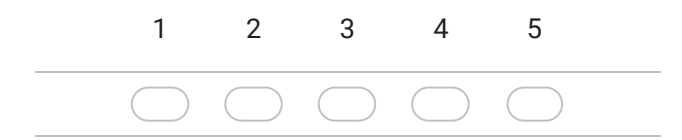

*Pular para a pergunta 19*

Parte 1 – Aceitação da Tecnologia - TAM (Paciente)

Prezado participante, Considere as afirmações e indique sua resposta considerando uma escala de 1 a 5, onde 1 (um) representa "discordo totalmente" e 5 (cinco) representa "concordo totalmente".

Quanto à Facilidade de Uso:

#### 11. Foi fácil aprender a usar os recursos do ARFood \*

*Marcar apenas uma oval.*

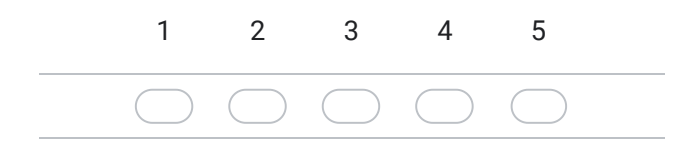

12. Foi fácil executar as tarefas que preciso usando o ARFood \*

*Marcar apenas uma oval.*

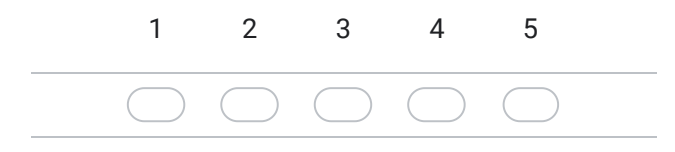

13. Foi fácil me tornar habilidoso usando as diversas opções do ARFood \*

*Marcar apenas uma oval.*

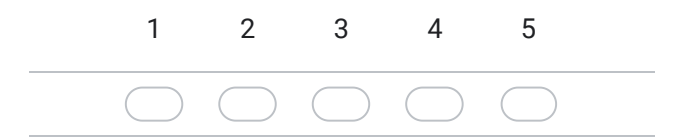

14. Foi fácil de usar o ARFood \*

*Marcar apenas uma oval.*

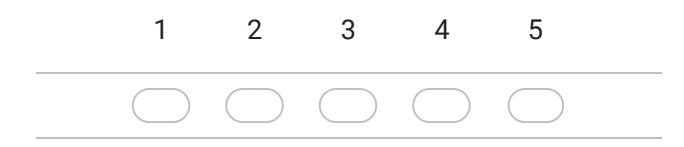

## Quanto à Utilidade Percebida:

15. Usar o ARFood melhorou meu desempenho no registro de minhas escolhas alimentares \*

*Marcar apenas uma oval.*

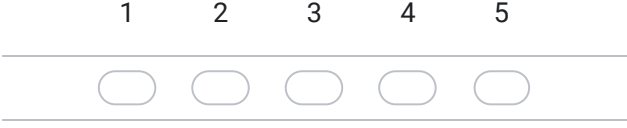

16. Usar o ARFood aumentou meu interesse em gerenciar minhas escolhas alimentares \*

*Marcar apenas uma oval.*

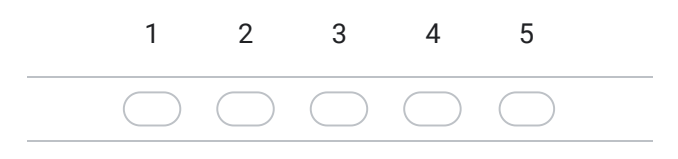

17. Usar o ARFood melhorou a eficácia do contato com meu nutricionista \*

*Marcar apenas uma oval.*

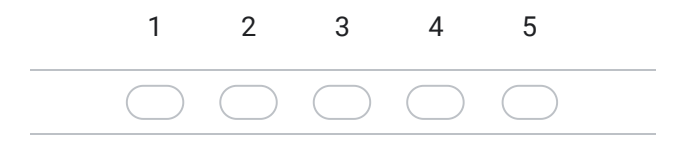

18. Usar o ARFood foi útil para os registros de minhas escolhas alimentares \*

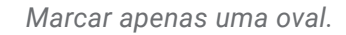

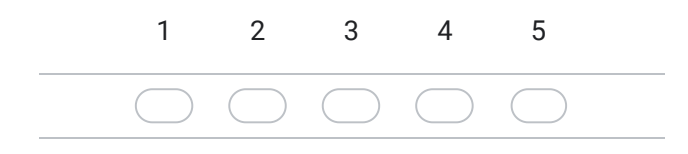

*Pular para a pergunta 25*

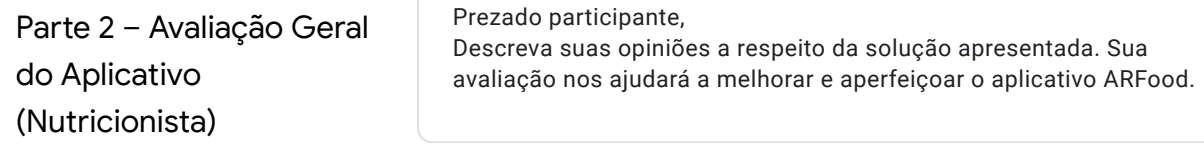

19. Quanto ao uso do ARFood, indique aspectos positivos e negativos da solução: \*

20. Em relação a utilidade do ARFood, registre suas impressões quanto a colaboração proporcionada pelo aplicativo na relação nutricionista-paciente: \*

21. Você indicaria o ARFood para outros nutricionistas? \*

*Marcar apenas uma oval.*

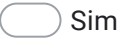

Não

22. Se não, por quê? 23. Você indicaria o ARFood para seus pacientes? \*

*Marcar apenas uma oval.*

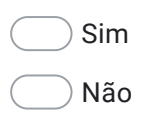

24. Se não, por quê?

*Pular para a pergunta 29*

Parte 2 – Avaliação Geral do Aplicativo (Paciente)

Prezado participante, Descreva suas opiniões a respeito da solução apresentada. Sua avaliação nos ajudará a melhorar e aperfeiçoar o aplicativo ARFood.

25. Quanto ao uso do ARFood, indique aspectos positivos e negativos da solução: \*

26. Em relação a utilidade do ARFood, registre suas impressões quanto a colaboração proporcionada pelo aplicativo na relação nutricionista-paciente: \*

27. Você indicaria o ARFood para sua rede de contatos? \*

*Marcar apenas uma oval.*

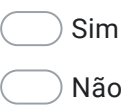

28. Se não, por quê?

*Pular para a pergunta 29*

Parte 3 - Avaliação sobre Realidade Aumentada e Reconhecimento de Alimentos Prezado participante, Descreva suas opiniões a respeito da solução apresentada. Sua avaliação nos ajudará a melhorar e aperfeiçoar o aplicativo ARFood.

29. Durante o uso do ARFood, você utilizou os recursos de Realidade Aumentada do app, manipulando os cards disponibilizados? \*

*Marcar apenas uma oval.*

Sim

Não

30. Se sim, qual sua avaliação e/ou opinião a respeito dos recursos de Realidade Aumentada disponíveis no app.

- 31. 32. *Marcar apenas uma oval.* Sim Não Se não, registre por que não utilizou os recursos de Realidade Aumentada disponíveis no app. Durante o uso do ARFood, você verificou e confirmou os alimentos que o app reconheceu após capturar as fotos de suas refeições? \*
- 33. Se sim, qual sua avaliação e/ou opinião a respeito dos recursos de verificação e confirmação de alimentos disponíveis no app.

34. Se não, registre porque não verificou e confirmou os alimentos reconhecidos pelo app.

35. O uso da língua inglesa para identificar os alimentos reconhecidos pelo app dificultou sua compreensão e/ou utilização deste recurso? \*

*Marcar apenas uma oval.*

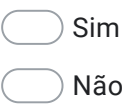

36. FECHAMENTO: Use esse espaço para dar sugestões de melhoria ao aplicativo ou registrar outros comentários sobre o experimento.

Este conteúdo não foi criado nem aprovado pelo Google.

Google Formulários

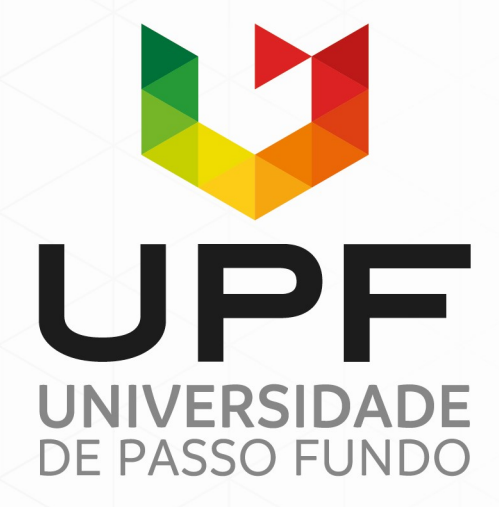

UPF Campus I - BR 285, São José Passo Fundo - RS - CEP: 99052-900 (54) 3316 7000 - www.upf.br